BA01203O/09/DE/05.23-00 71614058 2023-04-23 Gültig ab Firmware-Version: ISU00XA (Standard): 01.06.xx

# Betriebsanleitung Schleifengespeister Anzeiger

mit HART®-Kommunikation ORIA15

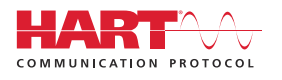

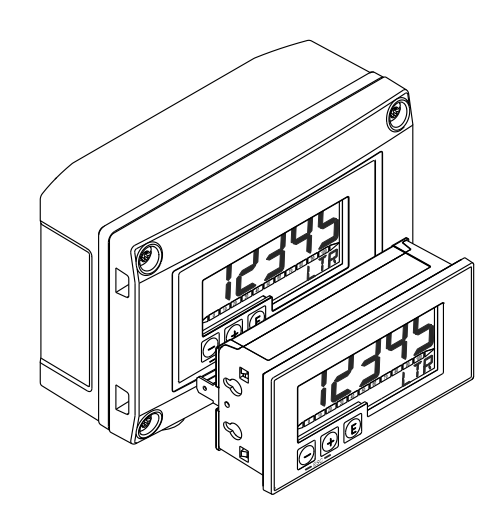

#### Inhaltsverzeichnis and European Schleifengespeister Anzeiger

## Inhaltsverzeichnis

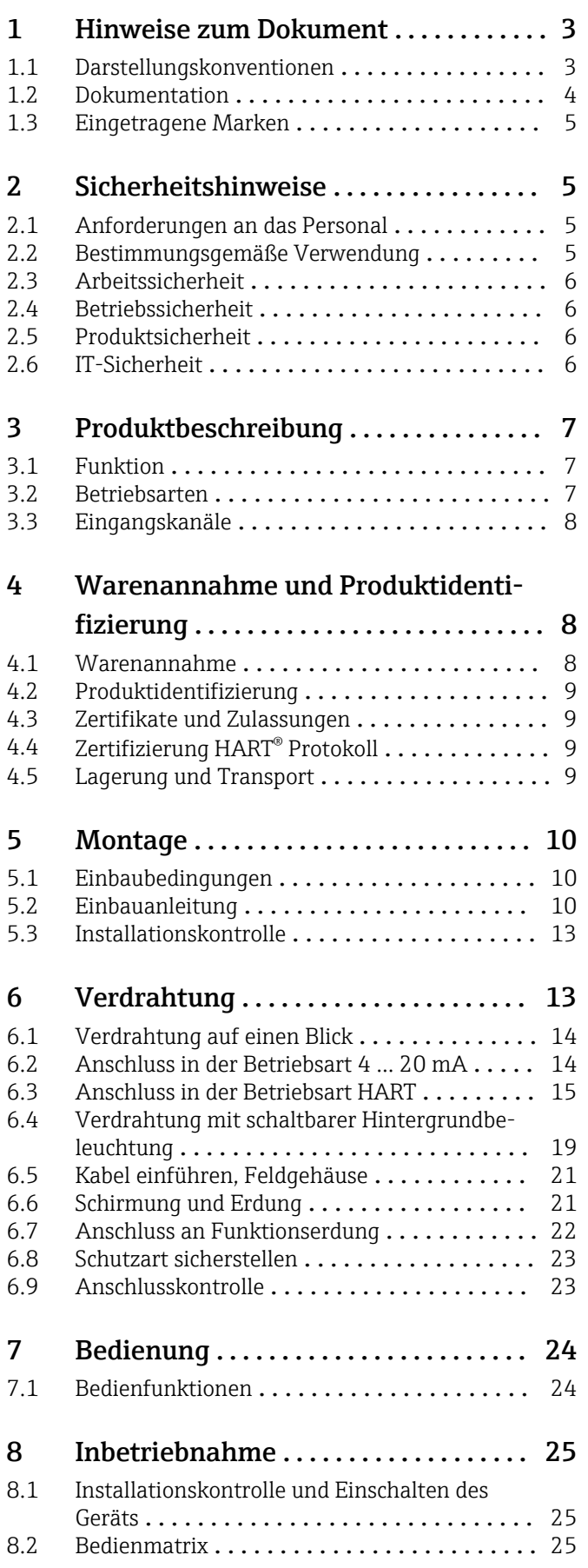

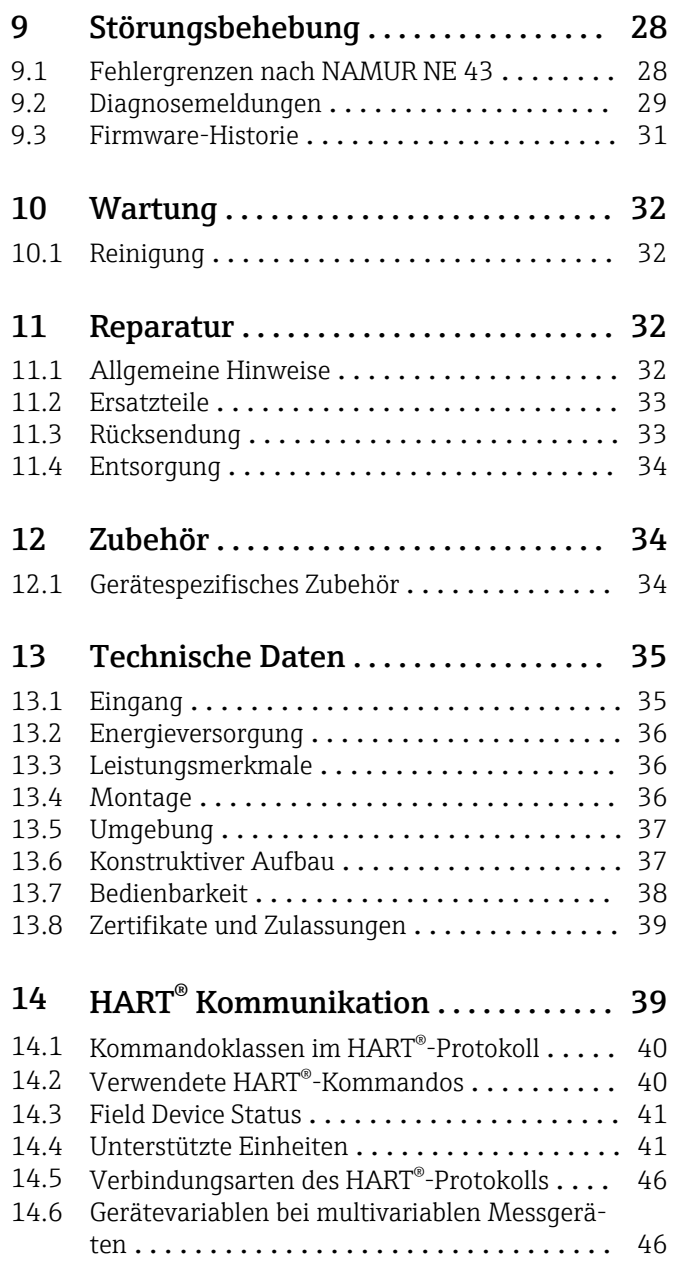

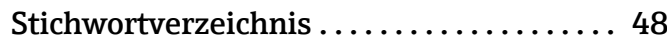

## <span id="page-2-0"></span>1 Hinweise zum Dokument

### 1.1 Darstellungskonventionen

#### 1.1.1 Warnhinweissymbole

#### **GEFAHR**

Dieser Hinweis macht auf eine gefährliche Situation aufmerksam, die, wenn sie nicht vermieden wird, zu Tod oder schwerer Körperverletzung führen wird.

#### **WARNUNG**

Dieser Hinweis macht auf eine gefährliche Situation aufmerksam, die, wenn sie nicht vermieden wird, zu Tod oder schwerer Körperverletzung führen kann.

#### **A VORSICHT**

Dieser Hinweis macht auf eine gefährliche Situation aufmerksam, die, wenn sie nicht vermieden wird, zu leichter oder mittelschwerer Körperverletzung führen kann.

#### **HINWEIS**

Dieser Hinweis enthält Informationen zu Vorgehensweisen und weiterführenden Sachverhalten, die keine Körperverletzung nach sich ziehen.

#### 1.1.2 Elektrische Symbole

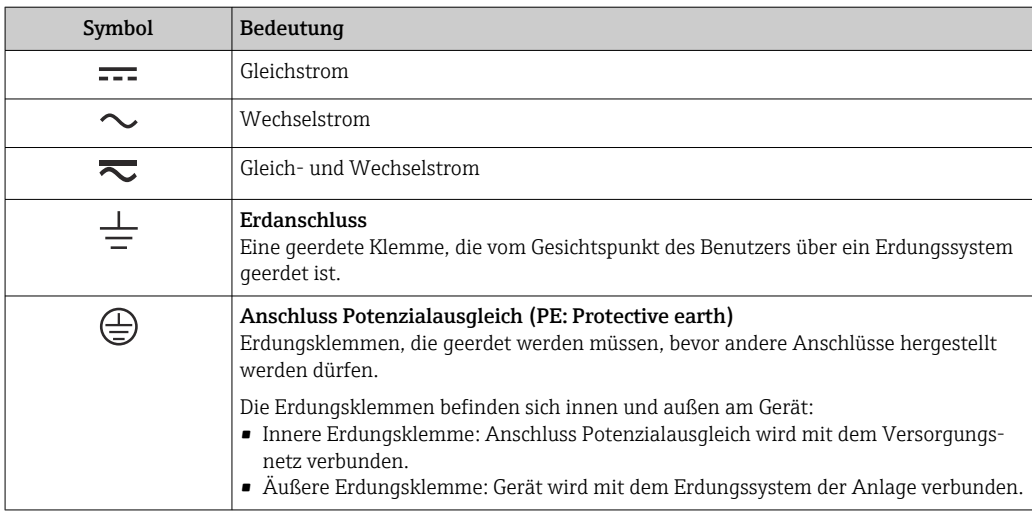

#### 1.1.3 Symbole für Informationstypen

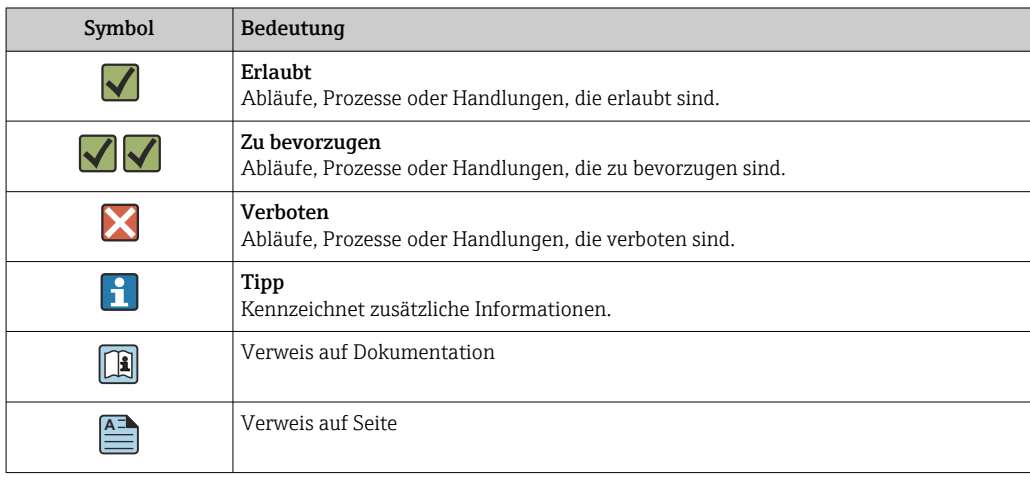

<span id="page-3-0"></span>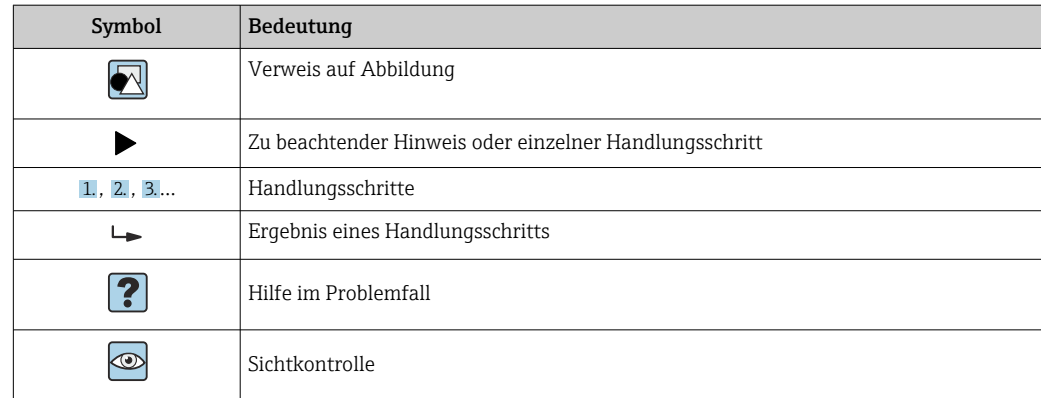

### 1.1.4 Symbole in Grafiken

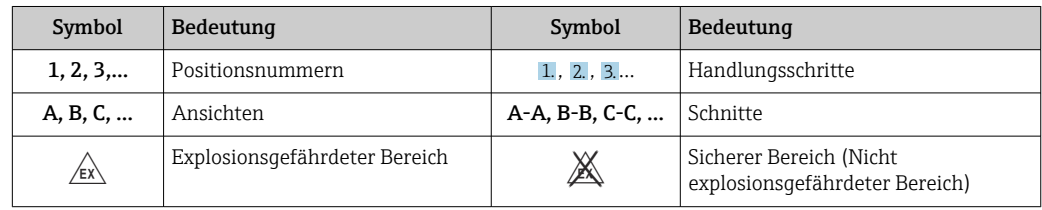

### 1.1.5 Werkzeugsymbole

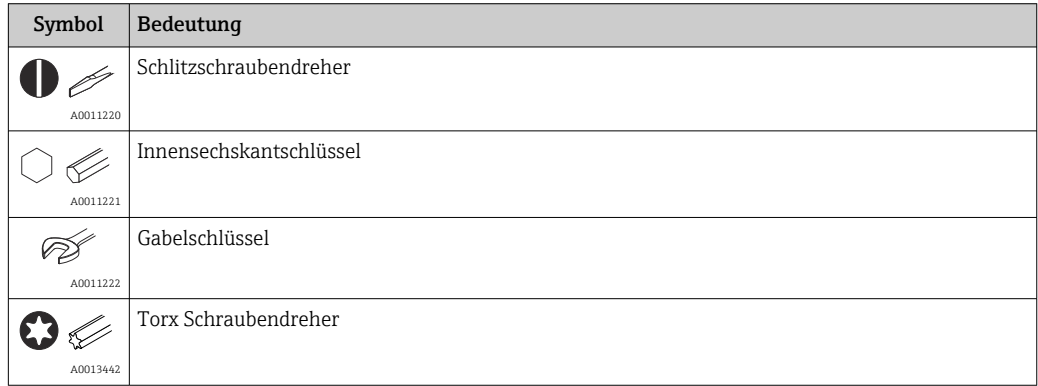

## 1.2 Dokumentation

### 1.2.1 Dokumentfunktion

Folgende Dokumentationen können je nach bestellter Geräteausführung verfügbar sein:

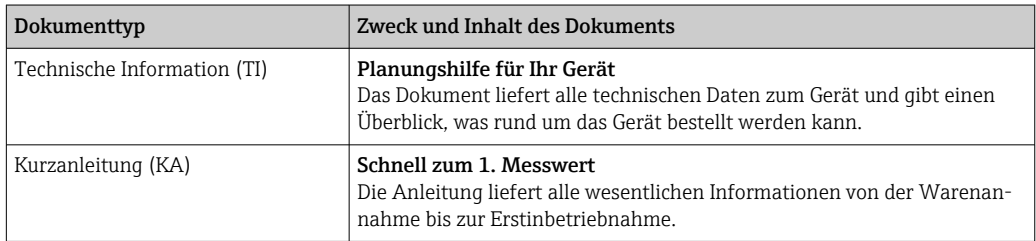

<span id="page-4-0"></span>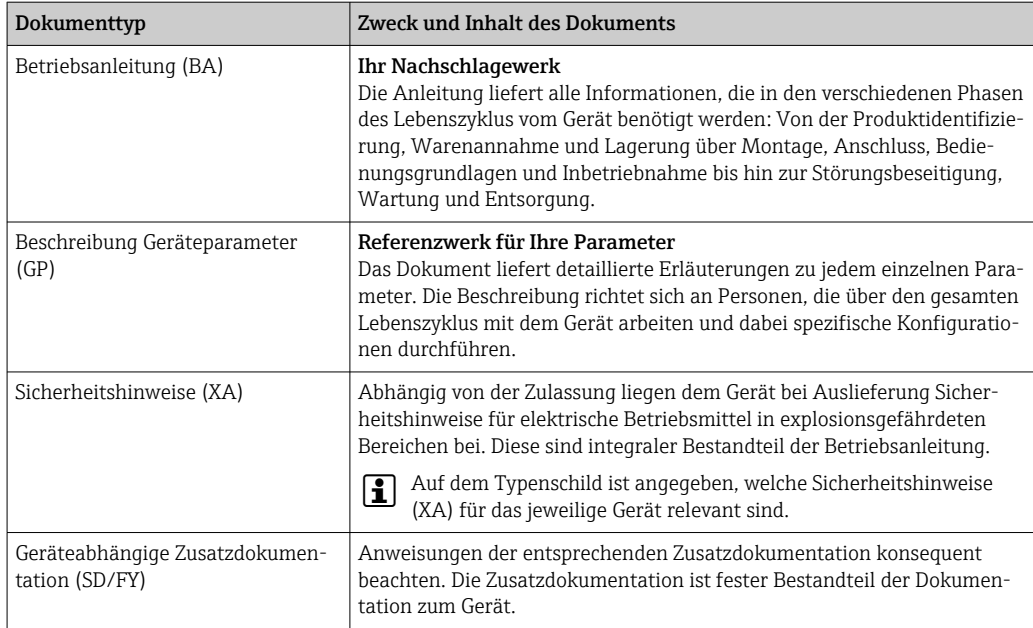

### 1.3 Eingetragene Marken

#### HART®

Eingetragene Marke der HART® Communication Foundation

## 2 Sicherheitshinweise

### 2.1 Anforderungen an das Personal

Das Personal für Installation, Inbetriebnahme, Diagnose und Wartung muss folgende Bedingungen erfüllen:

- ‣ Ausgebildetes Fachpersonal: Verfügt über Qualifikation, die dieser Funktion und Tätigkeit entspricht.
- ‣ Vom Anlagenbetreiber autorisiert.
- ‣ Mit den nationalen Vorschriften vertraut.
- ‣ Vor Arbeitsbeginn: Anweisungen in Anleitung und Zusatzdokumentation sowie Zertifikate (je nach Anwendung) lesen und verstehen.
- ‣ Anweisungen und Rahmenbedingungen befolgen.

Das Bedienpersonal muss folgende Bedingungen erfüllen:

- ‣ Entsprechend den Aufgabenanforderungen vom Anlagenbetreiber eingewiesen und autorisiert.
- ‣ Anweisungen in dieser Anleitung befolgen.

### 2.2 Bestimmungsgemäße Verwendung

Der Prozessanzeiger stellt analoge Prozessgrößen oder HART® Prozessvariablen (Option) an seinem Display dar.

Das Gerät wird über die 4 … 20 mA Stromschleife gespeist und benötigt keine zusätzliche Hilfsenergie.

- <span id="page-5-0"></span>• Für Schäden aus unsachgemäßem oder nicht bestimmungsgemäßem Gebrauch haftet der Hersteller nicht. Umbauten und Änderungen am Gerät dürfen nicht vorgenommen werden.
- Schalttafelgerät: Das Gerät ist für den Einbau in eine Schalttafel vorgesehen und darf nur im eingebauten Zustand betrieben werden.
- Feldgerät:
	- Das Gerät ist zur Montage im Feld bestimmt.
- Das Gerät darf nur unter den zulässigen Umgebungsbedingungen betrieben werden → 图 37.

### 2.3 Arbeitssicherheit

Bei Arbeiten am und mit dem Gerät:

‣ Erforderliche persönliche Schutzausrüstung gemäß nationalen Vorschriften tragen.

### 2.4 Betriebssicherheit

Beschädigung des Geräts!

- ‣ Das Gerät nur in technisch einwandfreiem und betriebssicherem Zustand betreiben.
- ‣ Der Betreiber ist für den störungsfreien Betrieb des Geräts verantwortlich.

#### Umbauten am Gerät

Eigenmächtige Umbauten am Gerät sind nicht zulässig und können zu unvorhersehbaren Gefahren führen!

‣ Wenn Umbauten trotzdem erforderlich sind: Rücksprache mit dem Hersteller halten.

#### Reparatur

Um die Betriebssicherheit weiterhin zu gewährleisten:

- ‣ Nur wenn die Reparatur ausdrücklich erlaubt ist, diese am Gerät durchführen.
- ‣ Die nationalen Vorschriften bezüglich Reparatur eines elektrischen Geräts beachten.
- ‣ Nur Original-Ersatzteile und Zubehör verwenden.

### 2.5 Produktsicherheit

Das Gerät ist nach dem Stand der Technik und guter Ingenieurspraxis betriebssicher gebaut und geprüft und hat das Werk in sicherheitstechnisch einwandfreiem Zustand verlassen.

Es erfüllt die allgemeinen Sicherheitsanforderungen und gesetzlichen Anforderungen. Zudem ist es konform zu den EU-Richtlinien, die in der gerätespezifischen EU-Konformitätserklärung aufgelistet sind. Mit Anbringung der CE-Kennzeichnung bestätigt der Hersteller diesen Sachverhalt.

### 2.6 IT-Sicherheit

Eine Gewährleistung unsererseits ist nur gegeben, wenn das Produkt gemäß der Betriebsanleitung installiert und eingesetzt wird. Das Produkt verfügt über Sicherheitsmechanismen, um es gegen versehentliche Veränderung der Einstellungen zu schützen.

IT-Sicherheitsmaßnahmen gemäß dem Sicherheitsstandard des Betreibers, die das Produkt und dessen Datentransfer zusätzlich schützen, sind vom Betreiber selbst zu implementieren.

## <span id="page-6-0"></span>3 Produktbeschreibung

### 3.1 Funktion

Der Prozessanzeiger wird in die 4 … 20 mA/HART®-Schleife eingebunden und zeigt das Messsignal in digitaler Form an. Der Prozessanzeiger benötigt keine Hilfsenergie, sondern wird direkt aus der Stromschleife gespeist.

Das Gerät erfüllt die Anforderungen der HART® Communication Protocol Specifications und kann mit Geräten ab HART® Revision ≥ 5.0 verwendet werden.

### 3.2 Betriebsarten

#### 3.2.1 Anzeigefunktionen

Der Anzeiger unterstützt zwei unterschiedliche Anzeigemodi:

#### 4 … 20 mA Mode:

In dieser Betriebsart wird der Prozessanzeiger in die 4 … 20 mA Stromschleife eingebracht und misst den eingeprägten Strom. Die aus Stromwert und Bereichsgrenzen errechnete Größe wird in digitaler Form auf dem 5-stelligen LC-Display angezeigt. Zusätzlich können die zugehörige Einheit und ein Bargraph dargestellt werden.

#### HART Mode:

Auch im Betrieb mit einem HART® Sensor/Aktor arbeitet das Gerät als Anzeigegerät. Der Anzeiger wird hier ebenfalls über die Stromschleife gespeist.

Der Prozessanzeiger kann in der HART®-Schleife wählbar die Funktion eines Primary Masters oder Secondary Masters (Default) übernehmen. Als Master ist das Gerät in der Lage Prozesswerte aus dem Messgerät auszulesen und anzuzeigen. Die HART®-Kommunikation erfolgt nach dem Master/Slave Prinzip. In der Regel ist der Sensor/Aktor ein Slave und sendet nur Informationen, wenn vom Master eine Anfrage gestellt wurde.

In einer HART®-Schleife dürfen sich zur gleichen Zeit maximal zwei HART® Master befinden. Bei diesen HART®-Mastern wird zwischen dem Primary (z. B. das Leitsystem) und dem Secondary Master (z. B. Handheld zur vor Ort Bedienung der Messgeräte) unterschieden. Die beiden Master in der Schleife/im Netzwerk, dürfen keine Master des gleichen Typs sein, also z. B. keine zwei "Secondary Master".

Soll ein dritter HART®-Master in das Netzwerk eingefügt werden, muss dafür ein anderer Master abgeschaltet werden, da es sonst eine Kollision gibt.

Arbeitet der Prozessanzeiger z. B. als "Secondary Master" und wird ein weiterer "Secondary Master", z. B. ein Handheld, in das Netzwerk eingefügt, unterbricht das Gerät seine HART®-Kommunikation, sobald es erkennt, dass es einen weiteren "Secondary Master" gibt. Am Display wird die Fehlermeldung C970 "Multi-Master Kollision" im Wechsel mit "- - -" angezeigt. In diesem Fall wird kein Messwert mehr angezeigt. Das Gerät schaltet sich dann für 30 Sekunden aus der HART®-Schleife und versucht anschließend wieder die HART®-Kommunikation aufzunehmen. Sobald der zusätzliche "Secondary Master" aus dem Netzwerk entfernt wird, setzt das Gerät seine Kommunikation fort und zeigt wieder die Messwerte des Sensors/Aktors an.

Wenn zwei Prozessanzeiger in einer Multidrop-Verbindung eingesetzt werden sollen, ist zu beachten, dass ein Gerät dort als "Primary Master" und das andere als "Secondary Master" konfiguriert werden muss, um eine Masterkollision zu vermeiden.

Im HART®-Mode kann der Prozessanzeiger bis zu vier Gerätevariablen eines multivariablen Messgeräts anzeigen. Man spricht hier von der Primary Variable (PV), der Secondary

<span id="page-7-0"></span>Variable (SV), der Tertiary Variable (TV) und der Quarternary Variable (QV). Diese Variablen sind Platzhalter für Messwerte, die über die HART® Kommunikation abrufbar sind.

Beispiele für diese vier Gerätevariablen bei multivariablen Messgeräten sind im Kapitel über HART<sup>®</sup> am Ende dieser Betriebsanleitung zu finden →  $\triangleq$  46.

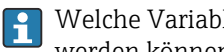

Welche Variablen als Default am Sensor/Aktor eingestellt sind und wie sie verändert werden können, ist der Betriebsanleitung des jeweiligen Geräts zu entnehmen.

Der Prozessanzeiger kann jeden dieser Werte anzeigen. Hierfür müssen die einzelnen Werte im Menü SETUP - HART1 bis HART4 aktiviert werden. Hierbei sind die einzelnen Parameter im Gerät fest den Prozessvariablen zugeordnet:

HART1 = PV

 $HART2 = SV$ 

 $HART3 = TV$  $HART4 = OV$ 

Wenn also am Prozessanzeiger z. B. die PV und die TV angezeigt werden sollen, müssen HART1 und HART3 aktiviert werden.

Die Werte können am Prozessanzeiger entweder alternierend dargestellt werden oder es wird ein Wert kontinuierlich angezeigt und die anderen Werte sind nur durch Drücken von '+' oder '–' sichtbar. Die Einstellung der Umschaltzeit kann im Menü EXPRT – SYSTM – TOGTM vorgenommen werden.

### 3.3 Eingangskanäle

Der Prozessanzeiger verfügt über einen analogen 4 … 20 mA Eingang. In der Betriebsart "HART" kann dieser Kanal für die Abfrage und Anzeige von HART®-Werten eines angeschlossenen Sensors/Aktors verwendet werden. Hierbei kann ein HART®-Gerät sowohl in einer Punkt-zu-Punkt-Verbindung direkt an den Prozessanzeiger angeschlossen werden oder der Prozessanzeiger kann in ein HART®-Multidrop-Netzwerk eingebracht werden.

## 4 Warenannahme und Produktidentifizierung

#### 4.1 Warenannahme

Nach dem Erhalt des Geräts, wie folgt vorgehen:

- 1. Überprüfen, ob die Verpackung unversehrt ist.
- 2. Bei vorliegenden Beschädigungen: Schaden unverzüglich dem Hersteller melden.
- 3. Beschädigte Komponenten nicht installieren, da der Hersteller andernfalls die Einhaltung der ursprünglichen Sicherheitsanforderungen oder die Materialbeständigkeit nicht gewährleisten kann und auch nicht für daraus entstehende Konsequenzen verantwortlich gemacht werden kann.
- 4. Den Lieferumfang mit dem Inhalt der Bestellung vergleichen.
- 5. Alle zum Transport verwendeten Verpackungsmaterialien entfernen.
- 6. Entsprechen die Typenschilddaten den Bestellangaben auf dem Lieferschein?
- 7. Sind die Technische Dokumentation und alle weiteren erforderlichen Dokumente, z. B. Zertifikate vorhanden?
- Wenn eine der Bedingungen nicht erfüllt ist: An Vertriebszentrale wenden.

### <span id="page-8-0"></span>4.2 Produktidentifizierung

Folgende Möglichkeiten stehen zur Identifizierung des Geräts zur Verfügung: Typenschildangaben

### 4.2.1 Typenschild

#### Das richtige Gerät?

Folgende Informationen zum Gerät sind dem Typenschild zu entnehmen:

- Herstelleridentifikation, Gerätebezeichnung
- Bestellcode
- Erweiterter Bestellcode
- Seriennummer
- Messstellenbezeichnung (TAG)
- Technische Werte: Versorgungsspannung, Stromaufnahme, Umgebungstemperatur, Kommunikationsspezifische Daten (optional)
- Schutzart
- Zulassungen mit Symbolen
- ‣ Angaben auf dem Typenschild mit Bestellung vergleichen.

### 4.2.2 Name und Adresse des Herstellers

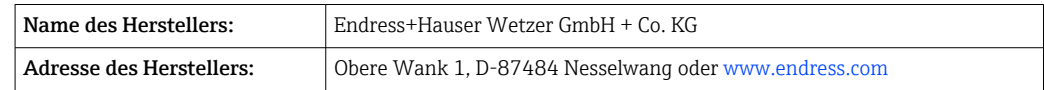

### 4.3 Zertifikate und Zulassungen

Für das Gerät gültige Zertifikate und Zulassungen: siehe Angaben auf dem Typenschild

## 4.4 Zertifizierung HART® Protokoll

Der Prozessanzeiger ist von der HART® Communication Foundation registriert. Das Gerät erfüllt die Anforderungen gemäß HCF Specification, Revision 7.1. Diese Version ist abwärtskompatibel zu allen Sensoren/Aktoren mit HART® Versionen ≥ 5.0.

### 4.5 Lagerung und Transport

Beachten Sie folgende Punkte:

Die zulässige Lagerungstemperatur beträgt –40 … 85 °C (–40 … 185 °F); die Lagerung in den Grenztemperaturbereichen ist zeitlich begrenzt (maximal 48 Stunden).

Bei Lagerung und Transport das Gerät so verpacken, dass es zuverlässig vor Stößen  $\mathbf{F}$ und äußeren Einflüssen geschützt wird. Die Originalverpackung bietet optimalen Schutz.

Bei Lagerung und Transport folgende Umgebungseinflüsse unbedingt vermeiden:

- Direkte Sonneneinstrahlung
- Vibration
- Aggressive Medien

## <span id="page-9-0"></span>5 Montage

### 5.1 Einbaubedingungen

Zulässige Umgebungstemperatur: –40 … 60 °C (–40 … 140 °F)

Bei Temperaturen unter –25 °C (–13 °F) ist die Ablesbarkeit des Displays nicht mehr gewährleistet.

### 5.2 Einbauanleitung

Abmessungen des Geräts siehe "Technische Daten".

#### 5.2.1 Schalttafelgehäuse

- Schutzart: IP65 frontseitig, IP20 rückseitig (nicht von UL bewertet)
- Einbaulage: waagrecht

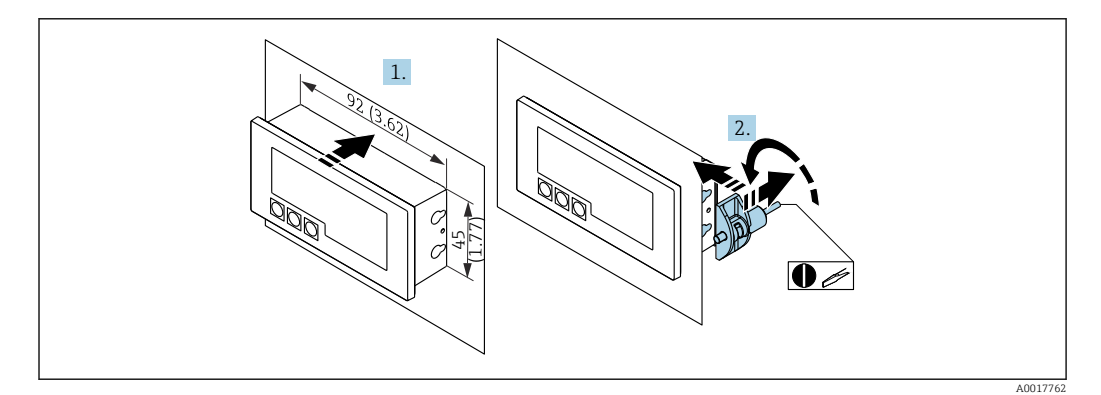

 *1 Einbauanleitung Schalttafelgehäuse*

Einbau in eine Schalttafel mit Schalttafelausschnitt 92x45 mm (3,62x1,77 in), max. Schalttafelstärke 13 mm (0,51 in).

- 1. Gerät von vorn in den Schalttafelausschnitt schieben.
- 2. Montageclips seitlich am Gehäuse anbringen und Gewindestangen festziehen (Anzugsdrehmoment: 0,4 … 0,6 Nm).

#### 5.2.2 Feldgehäuse

- Schutzart Aluminiumgehäuse: IP66/67, NEMA 4X (nicht von UL bewertet)
- Schutzart Kunststoffgehäuse: IP66/67 (nicht von UL bewertet)

#### Rohrmontage (mit optionalem Montageset)

Mit dem optional erhältlichen Montageset kann das Gerät an ein Rohr mit einem Durchmesser bis 50,8 mm (2 in) montiert werden.

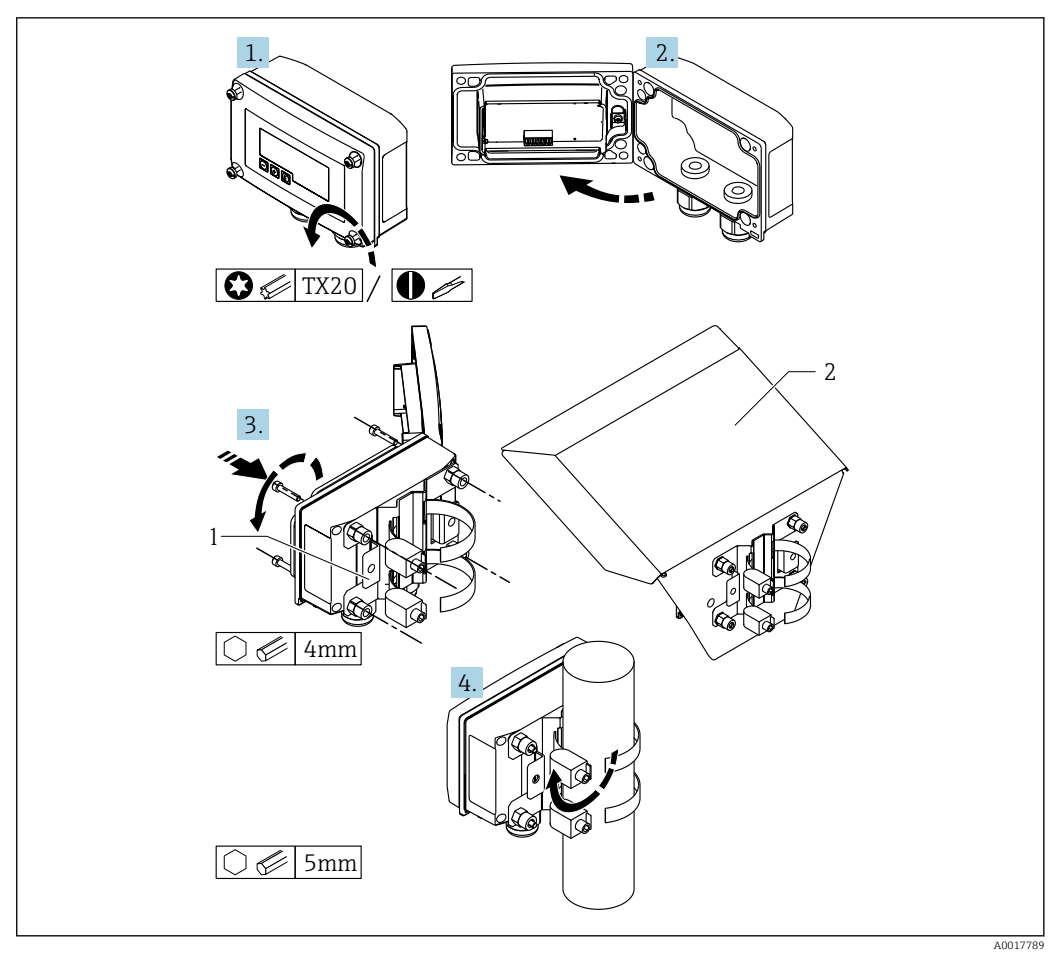

- *2 Rohrmontage des Prozessanzeigers*
- *1 Montageplatte zur Rohr-/Wandmontage*
- *2 Wetterschutzdach (optional)*
- 1. 4 Gehäuseschrauben lösen
- 2. Gehäuse öffnen
- 3. Montageplatte mit 4 mitgelieferten Schrauben an der Geräterückseite befestigen. Das optionale Wetterschutzdach kann zwischen Gerät und Montageplatte befestigt werden.
- 4. Die beiden Klemmschellen durch die Montageplatte führen, um das Rohr legen und festziehen.

#### Wandmontage

#### Wandmontage ohne Montageset:

- 1. Gehäuse öffnen.
- 2. Gerät als Schablone für 4 Bohrungen 6 mm (0,24 in), horizontaler Abstand 99 mm (3,9 in), vertikaler Abstand 66 mm (2,6 in), verwenden.
- 3. Anzeiger mit 4 Schrauben an der Wand befestigen.
- 4. Deckel schließen und Gehäuseschrauben festziehen.

#### Wandmontage mit optional erhältlichem Montageset:

<span id="page-11-0"></span>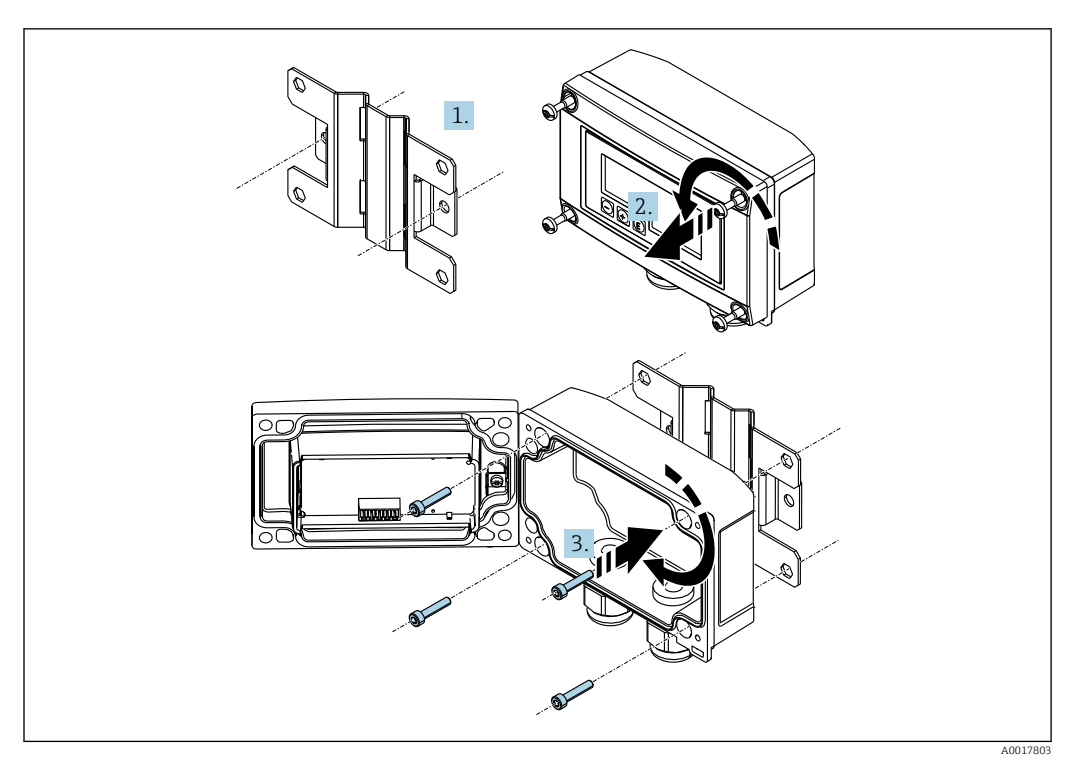

 *3 Wandmontage des Prozessanzeigers*

- 1. Montageplatte als Schablone für 2 Bohrungen 6 mm (0,24 in), Abstand 82 mm (3,23 in), verwenden und mit 2 Schrauben (nicht im Lieferumfang enthalten) an der Wand befestigen.
- 2. Gehäuse öffnen.
- 3. Anzeiger mit den 4 mitgelieferten Schrauben an der Montageplatte befestigen.
- 4. Deckel schließen und Schrauben festziehen.

#### 5.2.3 Montage des optionalen HART®- Kommunikationswiderstandsmoduls

Das HART®-Kommunikationswiderstandsmodul ist als Zubehör erhältlich, siehe Kapitel "Zubehör".

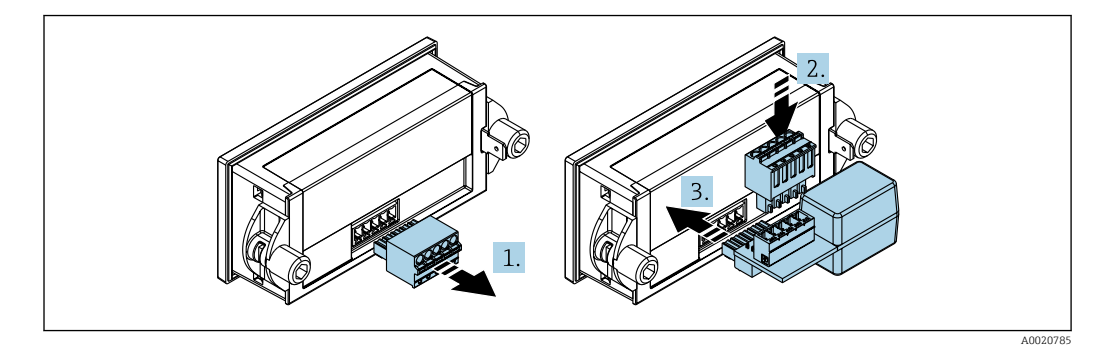

 *4 Montage des optionalen HART® -Kommunikationswiderstandsmoduls*

- 1. Steckbaren Klemmenblock abziehen.
- 2. Klemmenblock in den vorgesehenen Steckplatz auf dem HART®-Kommunikationswiderstandsmodul einstecken.
- 3. HART®-Kommunikationswiderstandsmodul in Steckplatz im Gehäuse einstecken.

### <span id="page-12-0"></span>5.3 Installationskontrolle

#### 5.3.1 Anzeiger im Schalttafeleinbaugehäuse

- Ist die Dichtung unbeschädigt?
- Sind die Montageclips fest am Gehäuse des Geräts eingerastet?
- Sind die Gewindestangen angezogen?
- Sitzt das Gerät mittig im Schalttafelausschnitt?

### 5.3.2 Anzeiger im Feldgehäuse

- Ist die Dichtung unbeschädigt?
- Ist das Gehäuse fest auf die Montageplatte geschraubt?
- Ist die Montagehalterung fest an der Wand / am Rohr befestigt?
- Sind die Gehäuseschrauben fest angezogen?

## 6 Verdrahtung

#### **A**WARNUNG

#### Gefahr durch elektrische Spannung

‣ Der gesamte elektrische Anschluss muss spannungsfrei erfolgen.

Anschluss im Ex-Bereich nur mit zertifizierten Geräten (als Option erhältlich)

‣ Entsprechende Hinweise und Anschlussbilder in den spezifischen Ex-Zusatzdokumentationen zu dieser Betriebsanleitung beachten.

#### **HINWEIS**

#### Zerstörung des Geräts durch zu hohen Strom

- ‣ Das Gerät darf nur von einem Netzteil mit energiebegrenztem Stromkreis nach UL/EN/IEC 61010-1, Kapitel 9.4 und den Anforderungen der Tabelle 18, gespeist werden.
- ‣ Gerät nicht an einer Spannungsquelle ohne Strombegrenzung betreiben, sondern nur in der Stromschleife mit Transmitter.
- Schalttafelgehäuse:
	- Die Klemmen befinden sich auf der Gehäuserückseite.
- Feldgehäuse:

Die Klemmen befinden sich im Gehäuseinneren. Das Gerät verfügt über zwei Kabeleingänge M16. Zur Verdrahtung muss das Gehäuse geöffnet werden.

#### Handhabung der Federklemmen

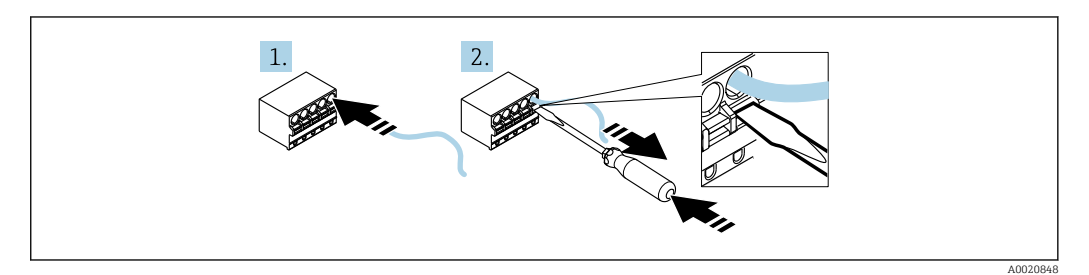

 *5 Handhabung der Federklemmen*

1. Bei Verwendung von starren Leitern oder flexiblen Leitern mit Aderendhülse zum Anschließen nur das Kabel in die Klemme schieben. Kein Werkzeug erfoderlich. Bei flexiblen Leitern ohne Aderendhülsen muss der Federmechanismus betätigt werden wie bei Schritt 2 gezeigt.

<span id="page-13-0"></span>2. Zum Lösen des Kabels mit einem Schraubendreher oder anderem geeigneten Werkzeug den Federmechanismus ganz hinein drücken und Kabel heraus ziehen.

### 6.1 Verdrahtung auf einen Blick

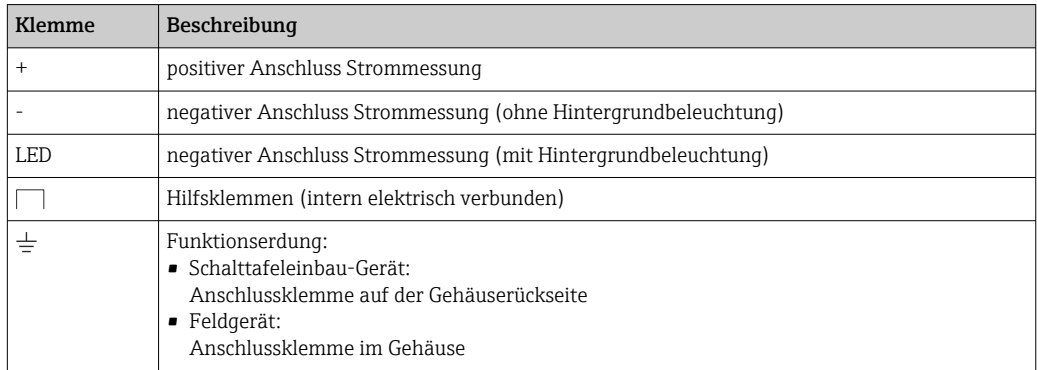

### 6.2 Anschluss in der Betriebsart 4 … 20 mA

Die nachfolgenden Bilder zeigen vereinfacht den Anschluss des Prozessanzeigers in der Betriebsart 4 … 20 mA.

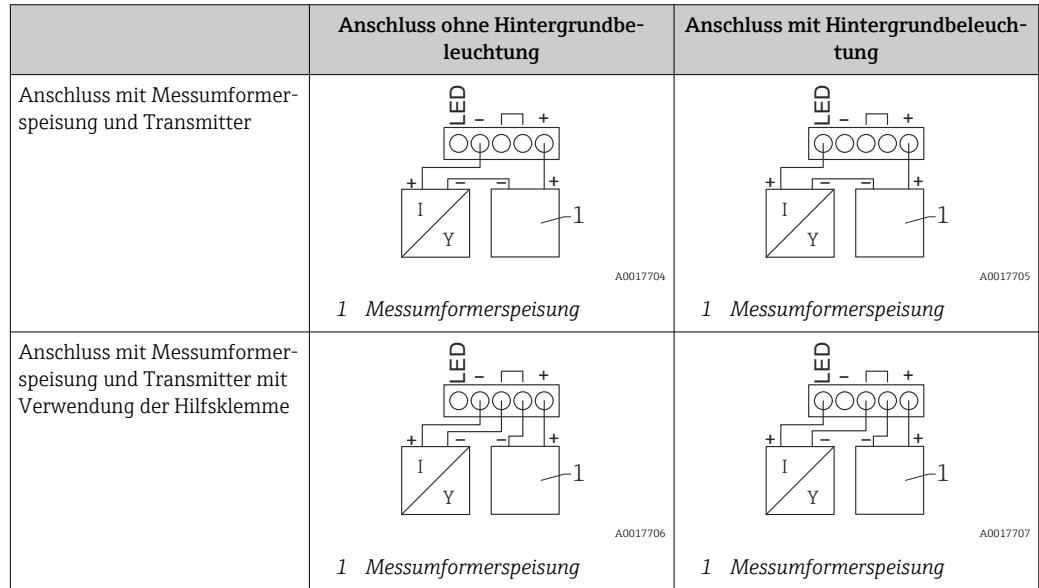

<span id="page-14-0"></span>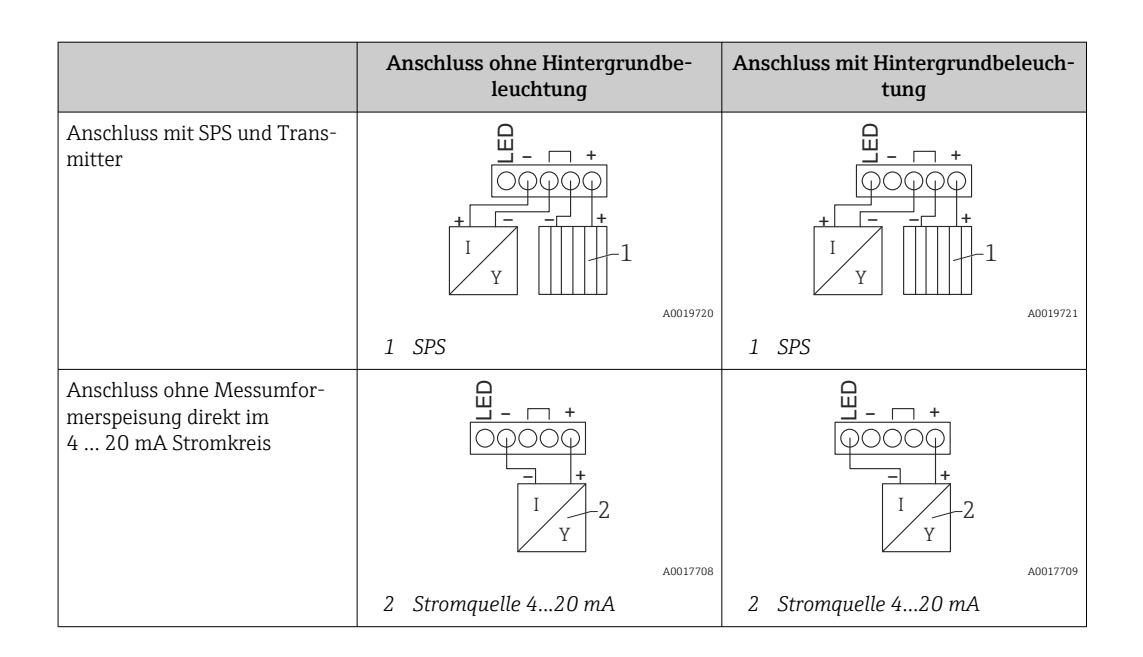

### 6.3 Anschluss in der Betriebsart HART

Die nachfolgenden Bilder zeigen vereinfacht den Anschluss des Prozessanzeigers in der Betriebsart HART.

### 6.3.1 Anschluss HART®

#### **HINWEIS**

#### Undefiniertes Verhalten durch fehlerhafte Verdrahtung eines Aktors

- ‣ Bei der Installation des Prozessanzeigers zusammen mit einem Aktor muss auf jeden Fall die Betriebsanleitung des Aktors beachtet werden!
- Der HART®-Kommunikationswiderstand von 230 Ω in der Signalleitung ist bei einer niederohmigen Versorgung immer erforderlich. Er muss zwingend zwischen der Spannungsversorgung und dem Anzeiger installiert werden.

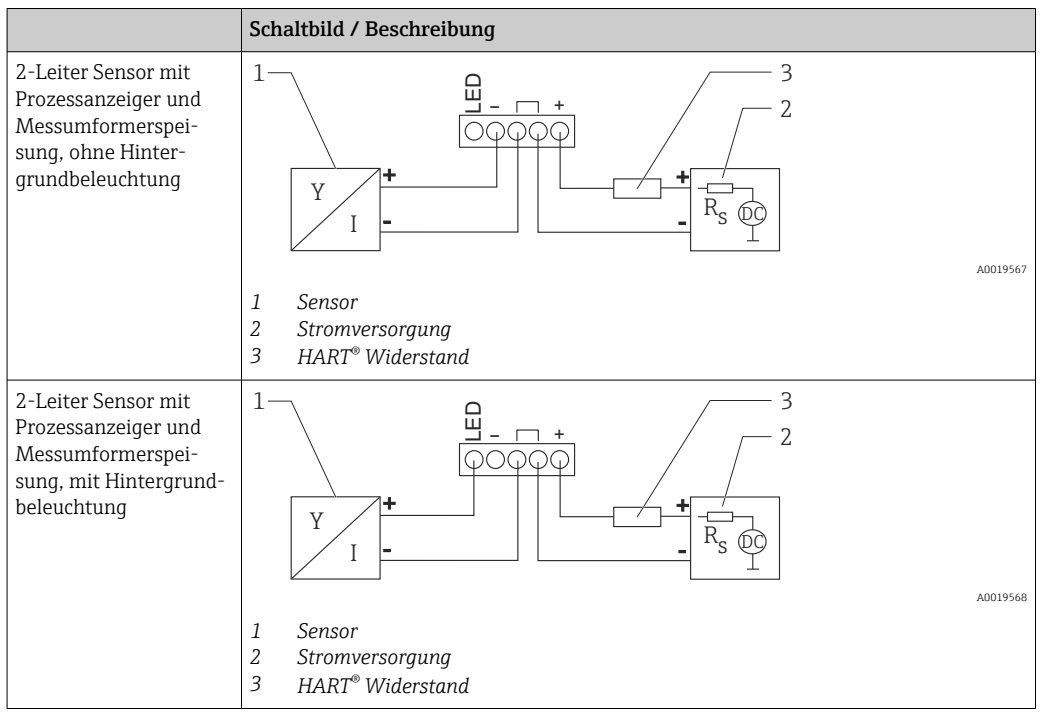

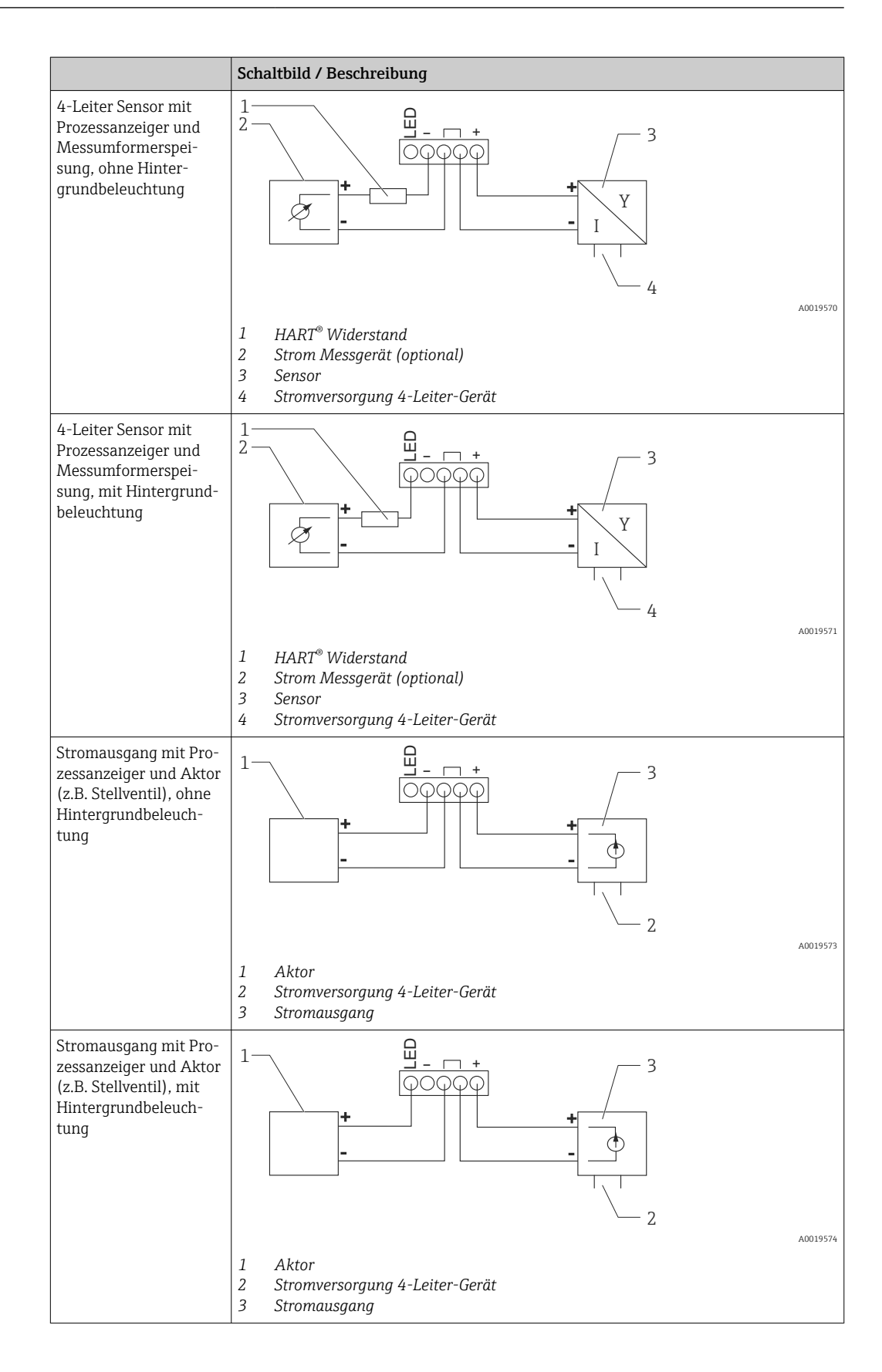

<span id="page-16-0"></span>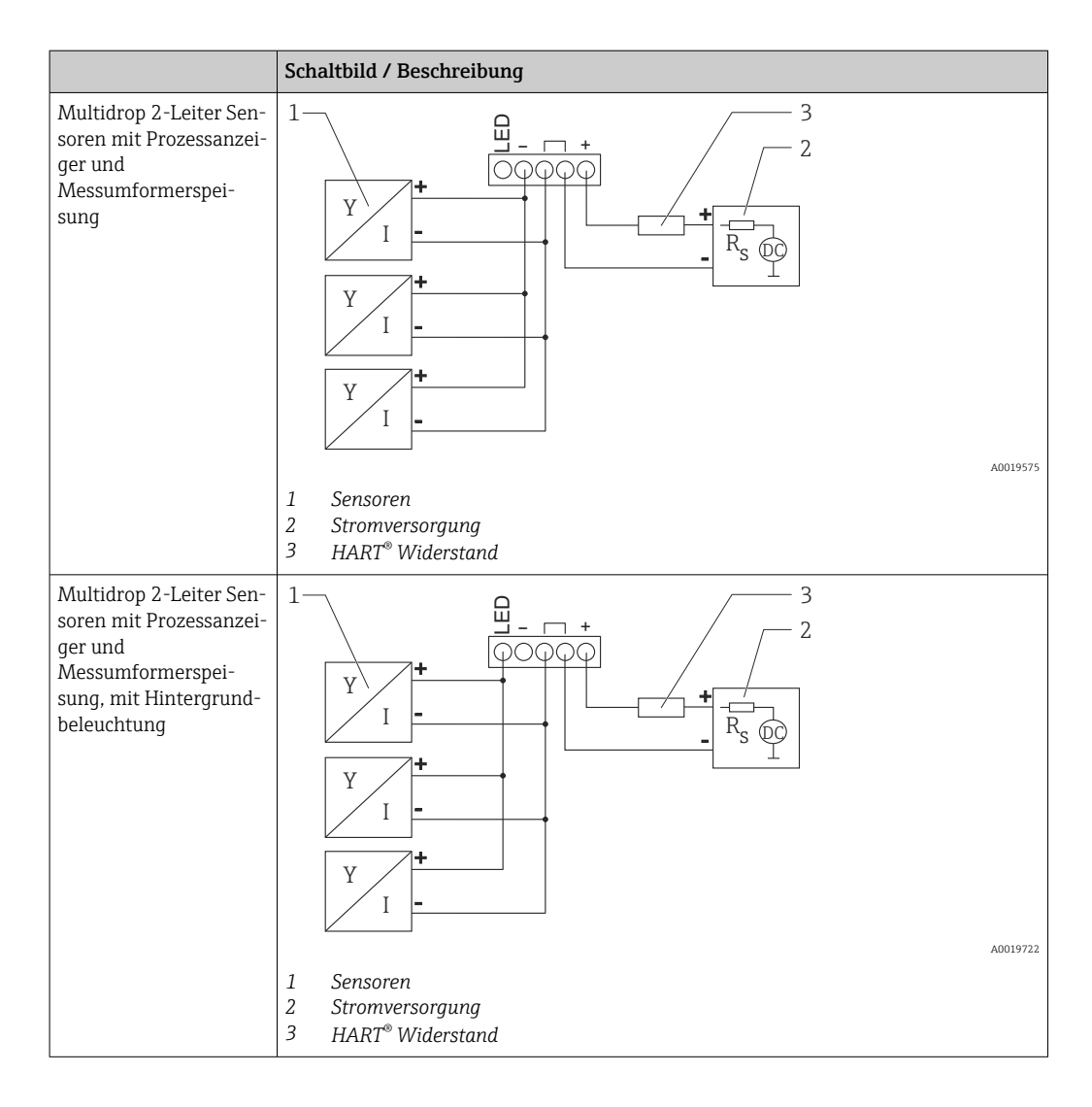

#### Optionales HART® Kommunikationswiderstandsmodul

Ein HART® Kommunikationswiderstandsmodul ist als Zubehör erhältlich, siehe Kapitel Zubehör →  $\bigcirc$  34.

Montage des HART® Kommunikationswiderstandsmoduls siehe Kapitel Montage  $\rightarrow \blacksquare$  12

#### *Verdrahtung*

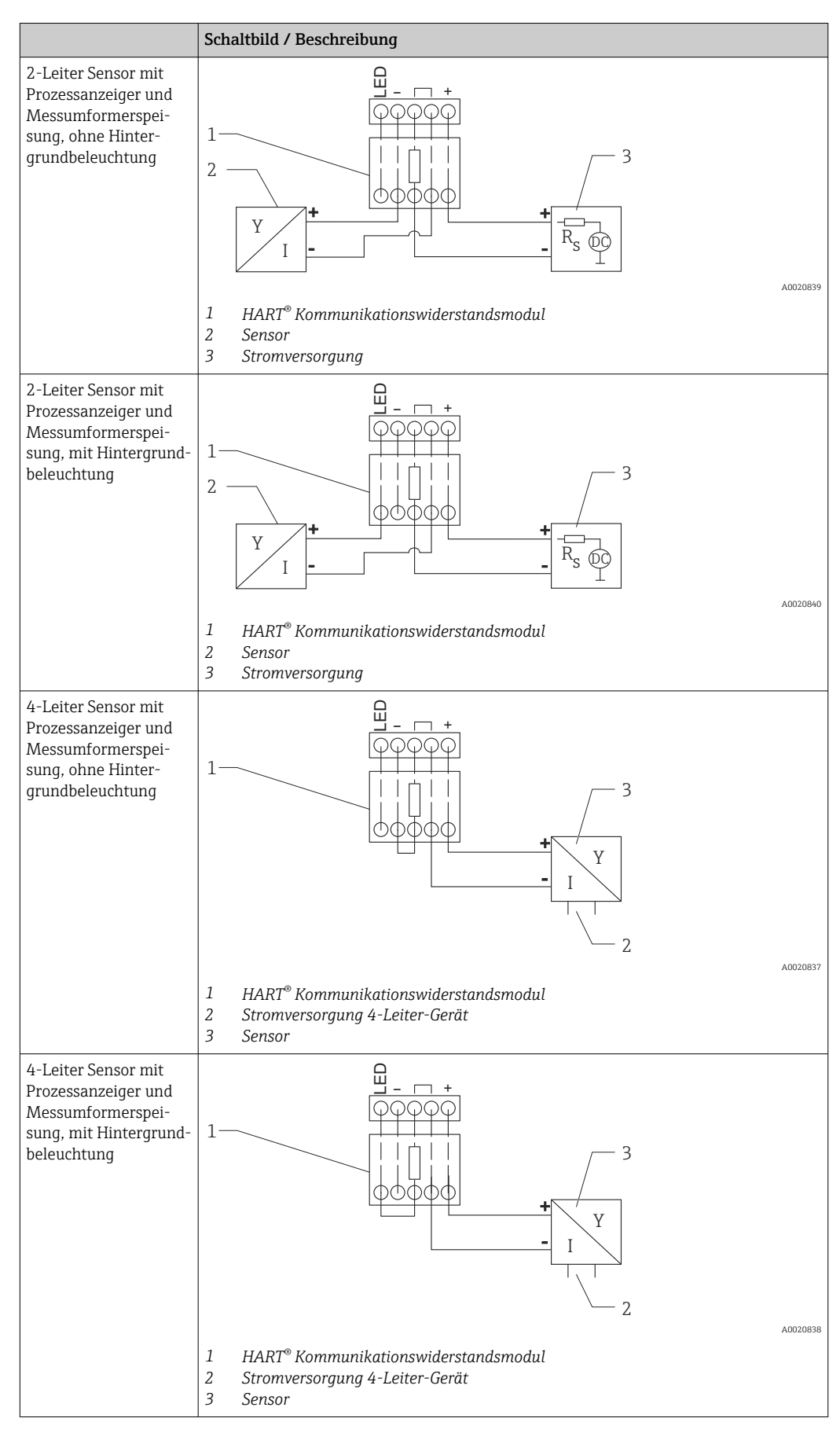

#### <span id="page-18-0"></span>Konfiguration von HART®-Geräten

Über den Prozessanzeiger kann keine Konfiguration angeschlossener HART® Geräte erfolgen. Die Konfiguration erfolgt z.B. mit einem speziellen Gerätekonfigurator.

### 6.4 Verdrahtung mit schaltbarer Hintergrundbeleuchtung

Zur Realisierung einer schaltbaren Hintergrundbeleuchtung wird eine zusätzliche, strombegrenzte Stromquelle benötigt (z.B. Speisetrenner der RN-Produktfamilie von Endress +Hauser), welche die Versorgung der LED-Hintergrundbeleuchtung von bis zu sieben Prozessanzeigern übernimmt, ohne dass ein zusätzlicher Spannungsabfall in der Messschleife entsteht. Über einen externen Schalter kann die Hintergrundbeleuchtung ein- und ausgeschaltet werden.

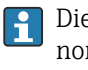

Die folgenden Anschlussbeispiele zeigen den Anschluss für den Ex-Bereich. Für den non-Ex-Bereich erfolgt die Verdrahtung analog, es müssen jedoch keine Ex-zertifizerten Geräte verwendet werden.

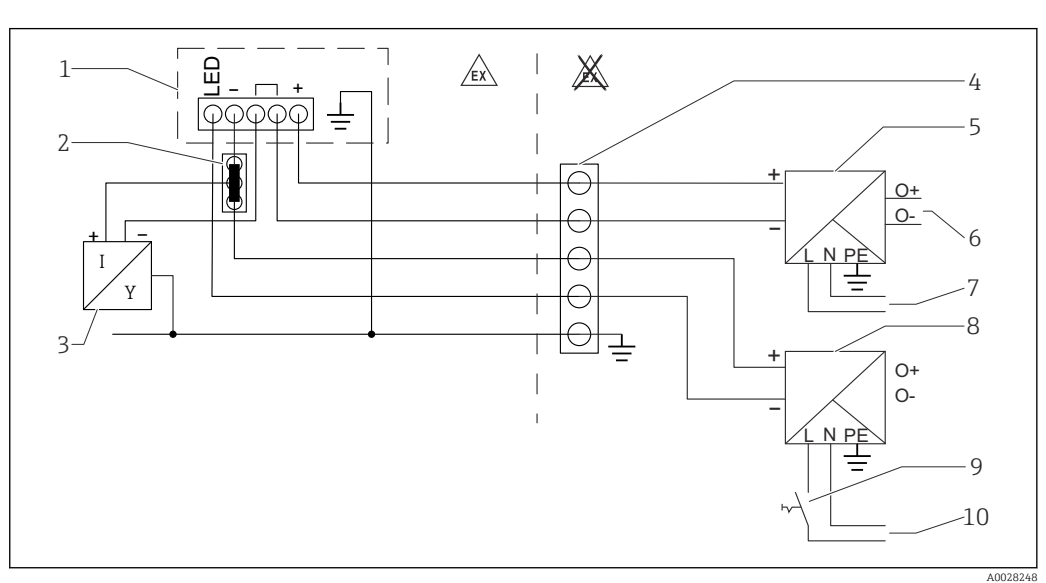

#### 6.4.1 Anschlussschema für einen Prozessanzeiger

- 
- *1 Prozessanzeiger 2 3-Leiter Verbindungsklemme (z.B. Wago 221-Serie)*
- 
- *3 2-Leiter Sensor 4 Anschlussblock auf Hutschiene*
- *5 Speisetrenner (z.B. RN-Produktfamilie von Endress+Hauser)*
- *6 4 … 20 mA Ausgang zur Steuerung*
- *7 Spannungsversorgung*
- *8 Stromquelle (z.B. RN-Produktfamilie von Endress+Hauser)*
- *9 Schalter zur Aktivierung der Hintergrundbeleuchtung*
- *10 Spannungsversorgung*

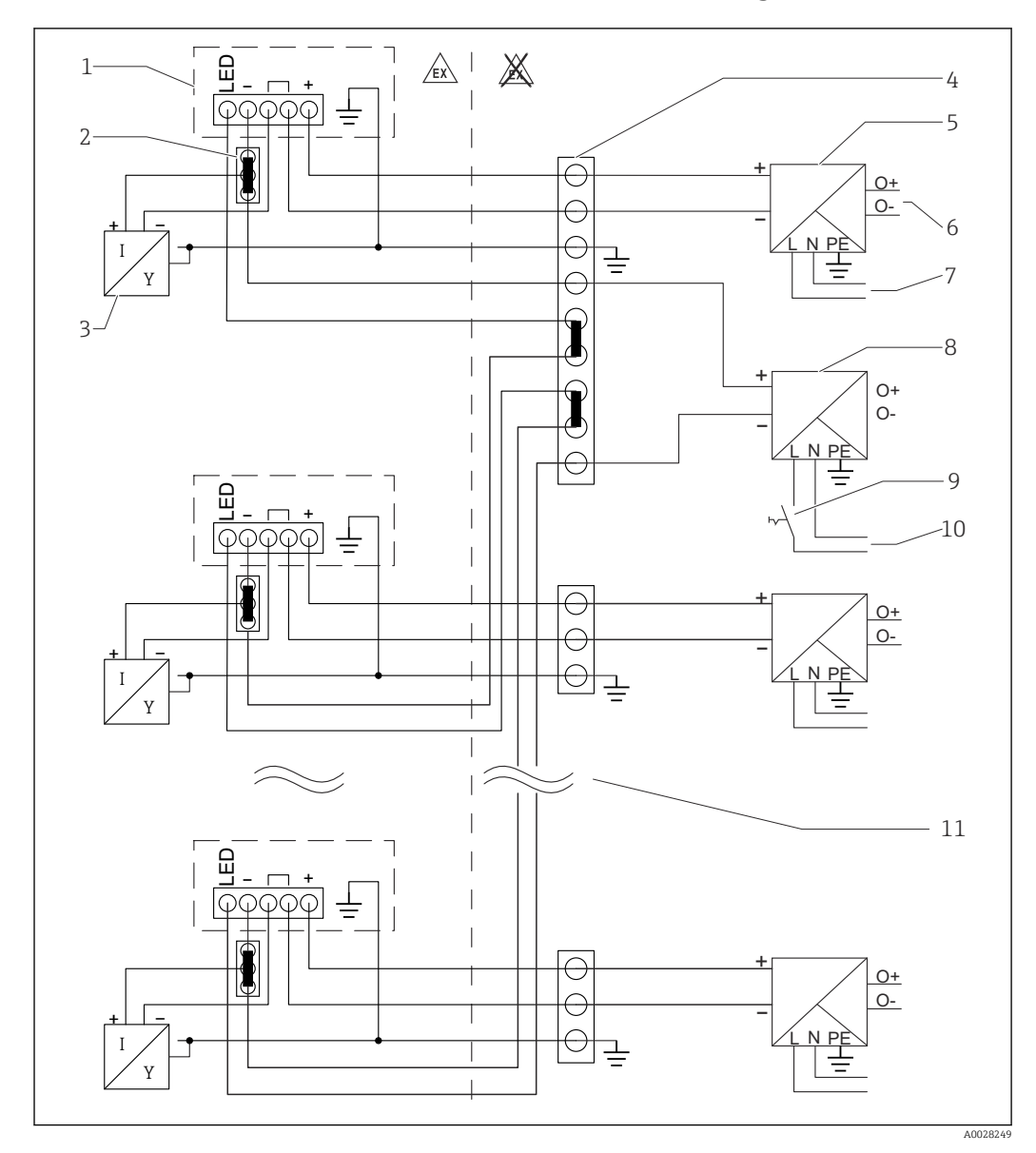

#### 6.4.2 Anschlussschema für mehrere Prozessanzeiger

- *1 Prozessanzeiger*
- *2 3-Leiter Verbindungsklemme (z.B. Wago 221-Serie)*
- *3 2-Leiter Sensor*
- *4 Anschlussblock auf Hutschiene*
- *5 Speisetrenner (z.B. RN-Produktfamilie von Endress+Hauser)*
- *6 4 … 20 mA Ausgang zur Steuerung*
- *7 Spannungsversorgung*
- *8 Stromquelle (z.B. RN-Produktfamilie von Endress+Hauser)*
- *9 Schalter zur Aktivierung der Hintergrundbeleuchtung*
- *10 Spannungsversorgung*
- *11 Auf bis zu 7 Geräte erweiterbar*

<span id="page-20-0"></span>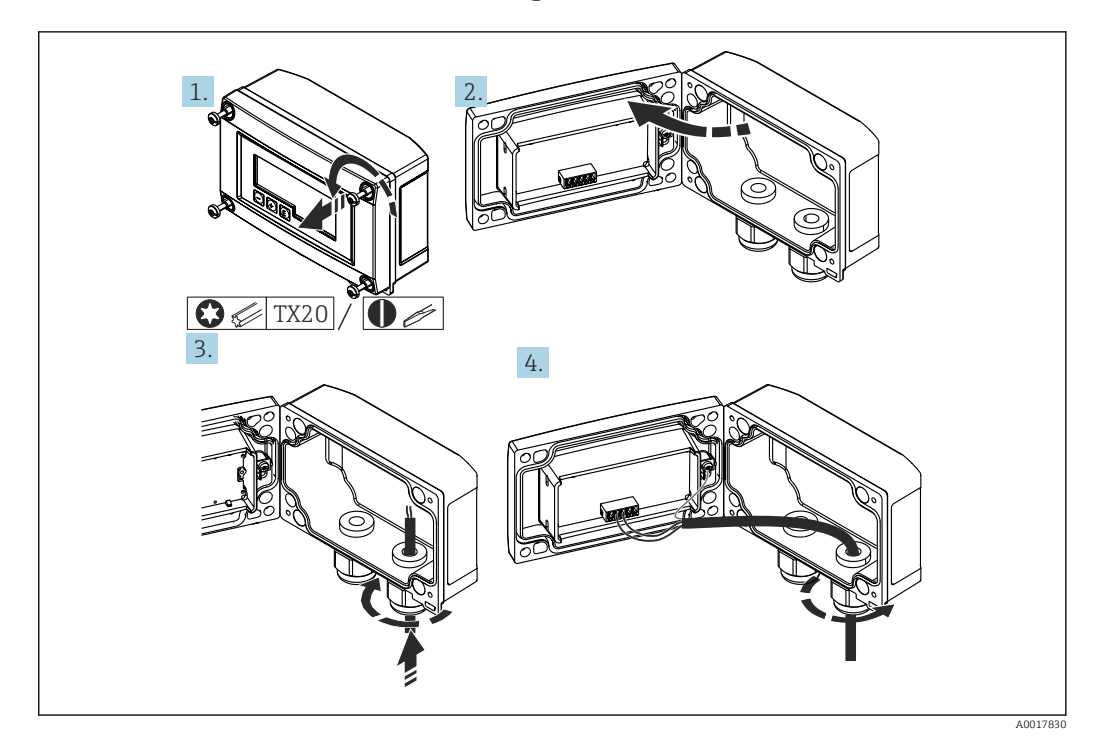

### 6.5 Kabel einführen, Feldgehäuse

 *6 Kabel einführen, Feldgehäuse*

Kabel einführen, Feldgehäuse, Anschluss ohne Messumformerspeisung (beispielhaft)

- 1. Gehäuseschrauben lösen
- 2. Gehäuse öffnen
- 3. Kabelverschraubung (M16) öffnen und Kabel einführen
- 4. Kabel inkl. Funktionserdung anschließen und Kabelverschraubung schließen

### 6.6 Schirmung und Erdung

Eine optimale elektromagnetische Verträglichkeit (EMV) ist nur dann gewährleistet, wenn Systemkomponenten und insbesondere Leitungen abgeschirmt sind und die Abschirmung eine möglichst lückenlose Hülle bildet. Ideal ist ein Schirmabdeckungsgrad von 90%.

- Für eine optimale EMV-Schutzwirkung bei Verwendung der HART®-Kommunikation ist die Schirmung so oft wie möglich mit der Bezugserde zu verbinden.
- Aus Gründen des Explosionsschutzes sollte jedoch auf die Erdung verzichtet werden.

Um beiden Anforderungen gerecht zu werden, sind bei Verwendung der HART®-Kommunikation grundsätzlich drei verschiedene Varianten der Schirmung möglich:

- Beidseitige Schirmung
- Einseitige Schirmung auf der speisenden Seite mit kapazitivem Abschluss am Feldgerät
- Einseitige Schirmung auf der speisenden Seite

Erfahrungen zeigen, dass in den meisten Fällen bei Installationen mit einseitiger Schirmung auf der speisenden Seite (ohne kapazitivem Abschluss am Feldgerät) die besten Ergebnisse hinsichtlich der EMV erzielt werden. Voraussetzung für einen uneingeschränkten Betrieb bei vorhandenen EMV Störungen sind entsprechende Maßnahmen der Eingangsbeschaltung. Diese Maßnahmen wurden bei diesem Gerät berücksichtigt. Damit ist ein Betrieb bei Störgrößen gemäß NAMUR NE21 sichergestellt. Bei der Installation sind gegebenenfalls nationale Installationsvorschriften und Richtlinien zu beachten! Bei großen Potenzialunterschieden zwischen den einzelnen Erdungspunkten wird nur ein Punkt der Schirmung direkt mit der Bezugserde verbunden. In Anlagen ohne Potenzialausgleich soll<span id="page-21-0"></span>ten Kabelschirme von Feldbussystemen deshalb nur einseitig geerdet werden, beispielsweise am Speisegerät oder an Sicherheitsbarrieren.

#### **HINWEIS**

Falls in Anlagen ohne Potenzialausgleich der Kabelschirm an mehreren Stellen geerdet wird, können netzfrequente Ausgleichströme auftreten, welche das Signalkabel beschädigen bzw. die Signalübertragung wesentlich beeinflussen.

‣ Der Schirm des Signalkabels ist in solchen Fällen nur einseitig zu erden, d.h. er darf nicht mit der Erdungsklemme des Gehäuses verbunden werden. Der nicht angeschlossene Schirm ist zu isolieren!

### 6.7 Anschluss an Funktionserdung

### 6.7.1 Schalttafelgerät

Aus EMV-Gründen sollte die Funktionserdung immer angeschlossen werden. Bei Einsatz im Ex-Bereich (mit optionaler Ex-Zulassung) ist der Anschluss obligatorisch.

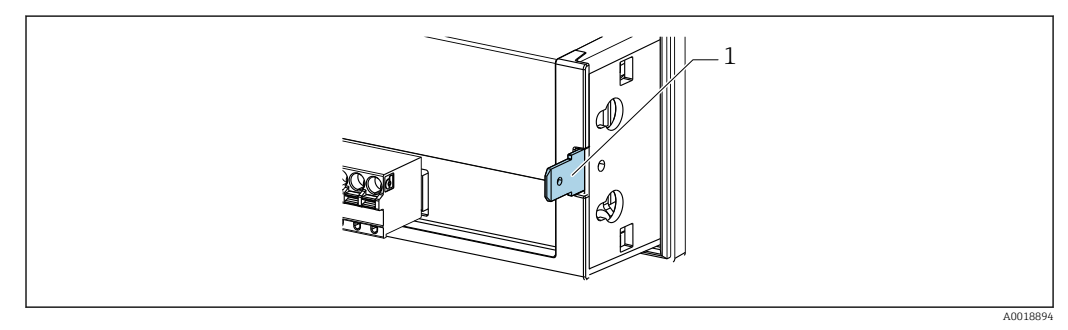

 *7 Funktionserdungsklemme am Schalttafelgerät*

### 6.7.2 Feldgerät

Aus EMV-Gründen sollte die Funktionserdung immer angeschlossen werden. Bei Einsatz im Ex-Bereich (mit optionaler Ex-Zulassung) ist der Anschluss obligatorisch und zusätzlich ist das Feldgehäuse über eine außen am Gehäuse angebrachte Erdungsschraube zu erden.

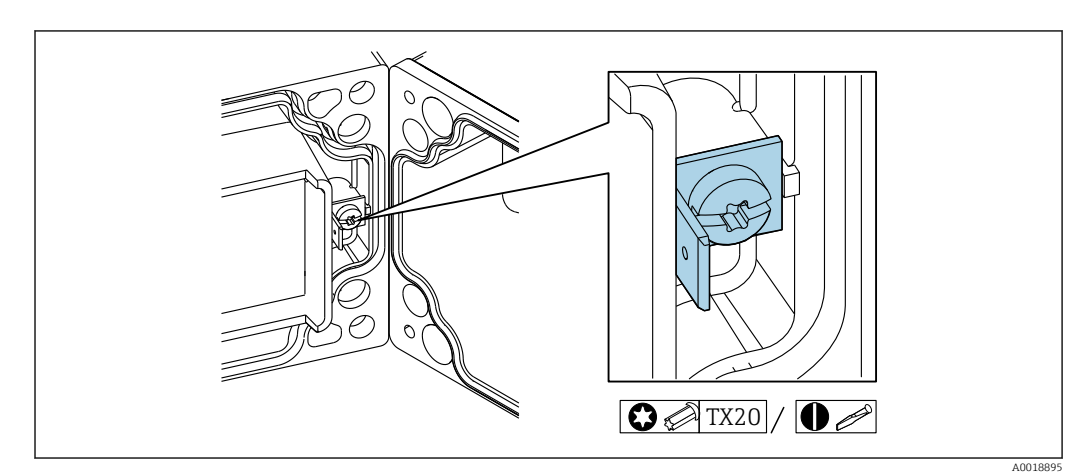

 *8 Funktionserdungsklemme im Feldgehäuse*

<span id="page-22-0"></span>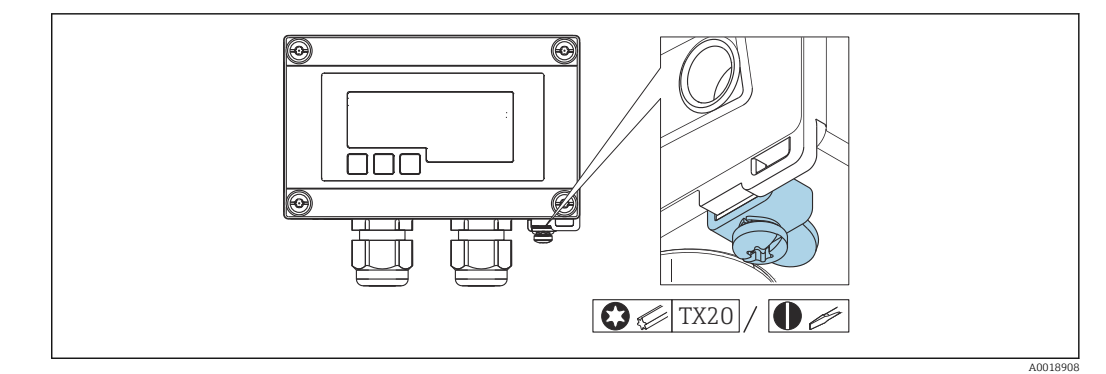

 *9 Erdungsklemme am Feldgehäuse*

### 6.8 Schutzart sicherstellen

#### 6.8.1 Feldgehäuse

Die Geräte erfüllen alle Anforderungen gemäß IP67. Um diese nach erfolgter Montage oder nach einem Service-Fall zu gewährleisten, müssen folgende Punkte zwingend beachtet werden:

- Die Gehäusedichtung muss sauber und unbeschädigt in die Dichtungsnut eingelegt sein. Gegebenenfalls ist die Dichtung zu reinigen, zu trocknen oder zu ersetzen.
- Die für den Anschluss verwendeten Kabel müssen den spezifizierten Außendurchmesser aufweisen (z.B. M16 x 1,5, Kabeldurchmesser 5 … 10 mm (0,2 … 0,39 in)).
- Messgerät so montieren, dass die Kabeleinführungen nach unten gerichtet sind.
- Nicht benutzte Kabeleinführungen durch einen Blindstopfen ersetzen.
- Der Gehäusedeckel und die Kabeleinführungen müssen fest angezogen sein.

#### 6.8.2 Schalttafelgehäuse

Die Gerätefront erfüllt die Anforderungen gemäß IP65. Um diese nach erfolgter Montage oder nach einem Service-Fall zu gewährleisten, müssen folgende Punkte zwingend beachtet werden:

- Die Dichtung zwischen Gehäusefront und Schalttafel muss sauber und unbeschädigt sein. Gegebenenfalls ist die Dichtung zu reinigen, zu trocknen oder zu ersetzen.
- Die Gewindestangen der Schalttafel-Montageclips müssen fest angezogen sein (Anzugsdrehmoment: 0,4 … 0,6 Nm).

### 6.9 Anschlusskontrolle

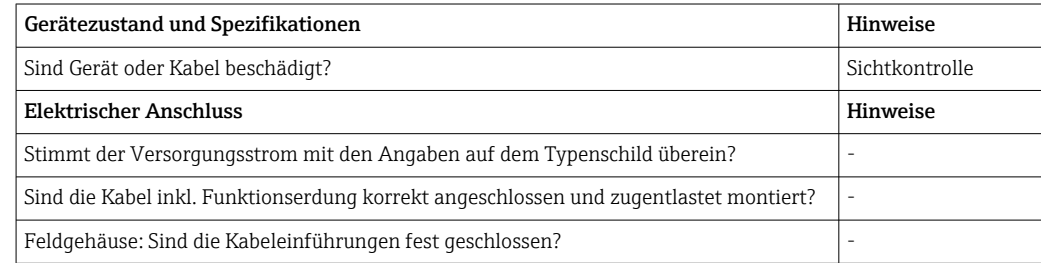

## <span id="page-23-0"></span>7 Bedienung

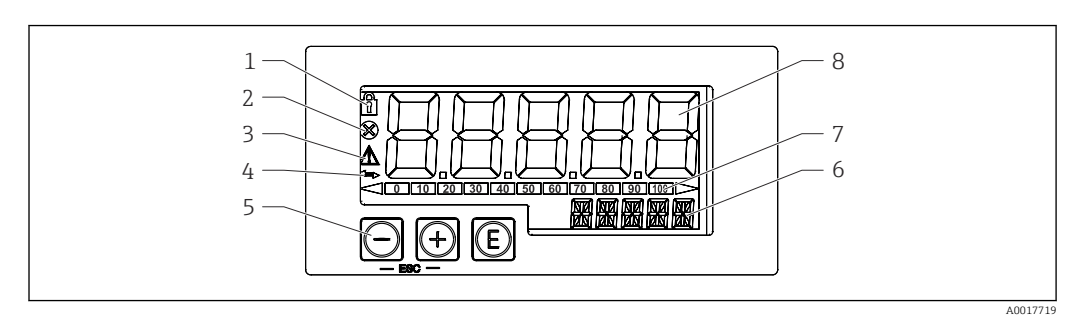

 *10 Anzeige- und Bedienelemente des Prozessanzeigers*

- *1 Symbol Bedienmenü gesperrt*
- *2 Symbol Fehler*
- *3 Symbol Warnung*
- *4 Symbol HART® -Kommunikation aktiv (Option)*
- *5 Bedientasten "-", "+", "E"*
- *6 14-Segment Anzeige für Einheit/TAG*
- *7 Bargraph mit Marken für Unter- und Überbereich*
- *8 5-stellige 7-Segment Anzeige für Messwert, Ziffernhöhe 17 mm (0,67 in)*

Die Bedienung erfolgt über drei Bedientasten auf der Gehäusefront. Das Geräte-Setup kann über einen 4-stelligen Benutzercode gesperrt werden. Bei gesperrtem Setup wird bei Aufrufen eines Bedienparameters ein Schloss-Symbol in der Anzeige dargestellt.

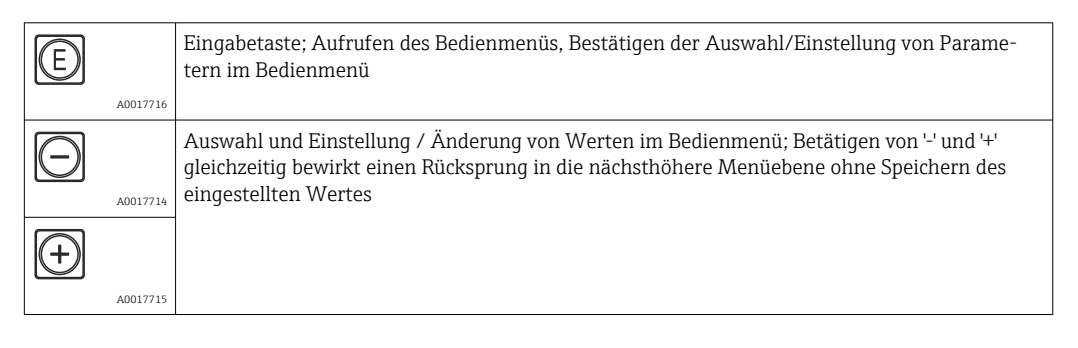

### 7.1 Bedienfunktionen

Die Bedienfunktionen des Prozessanzeigers sind in folgende Menüs gegliedert. Die einzelnen Parameter und Einstellungen sind im Kapitel "Inbetriebnahme" beschrieben.

Ist das Bedienmenü durch einen Benutzercode gesperrt, können die einzelnen Menüs  $|1|$ und Parameter angezeigt, aber nicht verändert werden. Um einen Parameter zu ändern, muss dann der Benutzercode eingegeben werden. Da das Display in der 7- Segment Anzeige nur Ziffern und keine alphanumerischen Zeichen darstellen kann, unterscheidet sich das Vorgehen für Zahlen-Parameter und Text-Parameter.

Enthält die Bedienposition als Parameter nur Zahlen, wird in der 14-Segment Anzeige die Bedienposition und in der 7-Segment Anzeige der eingestellte Parameter dargestellt. Zum Editieren die 'E'-Taste drücken und anschließend den Benutzercode eingeben.

Enthält die Bedienposition Text-Parameter, wird zunächst nur die Bedienposition in der 14-Segment Anzeige dargestellt. Nach erneutem Drücken der 'E'-Taste wird der eingestellte Parameter in der 14-Segment Anzeige dargestellt. Zum Editieren die '+'- Taste drücken und anschließend den Benutzercode eingeben.

<span id="page-24-0"></span>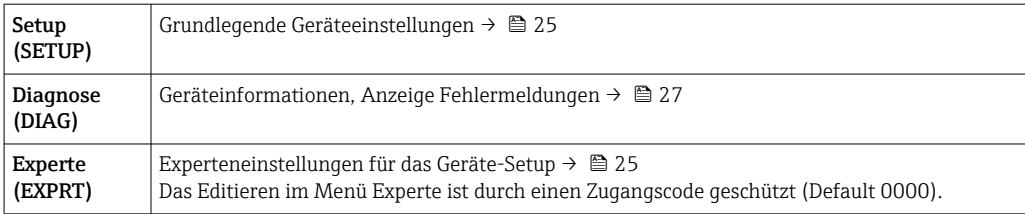

## 8 Inbetriebnahme

### 8.1 Installationskontrolle und Einschalten des Geräts

Vor Inbetriebnahme des Geräts die Abschlusskontrollen durchführen:

• Checkliste "Installationskontrolle"  $\rightarrow$   $\blacksquare$  13.

• Checkliste "Anschlusskontrolle"  $\rightarrow$   $\blacksquare$  23.

Nach Anschluss an den 4 … 20 mA/HART® Stromkreis startet das Gerät. Während der Startphase wird die Firmware Version auf dem Display angezeigt.

Bei der erstmaligen Inbetriebnahme des Geräts das Setup gemäß den Beschreibungen der vorliegenden Betriebsanleitung programmieren.

Bei der Inbetriebnahme eines bereits konfigurierten oder voreingestellten Geräts wird die Strommessung oder die HART®-Abfrage sofort gemäß den Einstellungen begonnen. Im Display erscheinen die Werte der aktuell aktivierten Prozessvariablen.

Schutzfolie vom Display entfernen, da ansonsten die Ablesbarkeit eingeschränkt ist.  $\boxed{2}$ 

### 8.2 Bedienmatrix

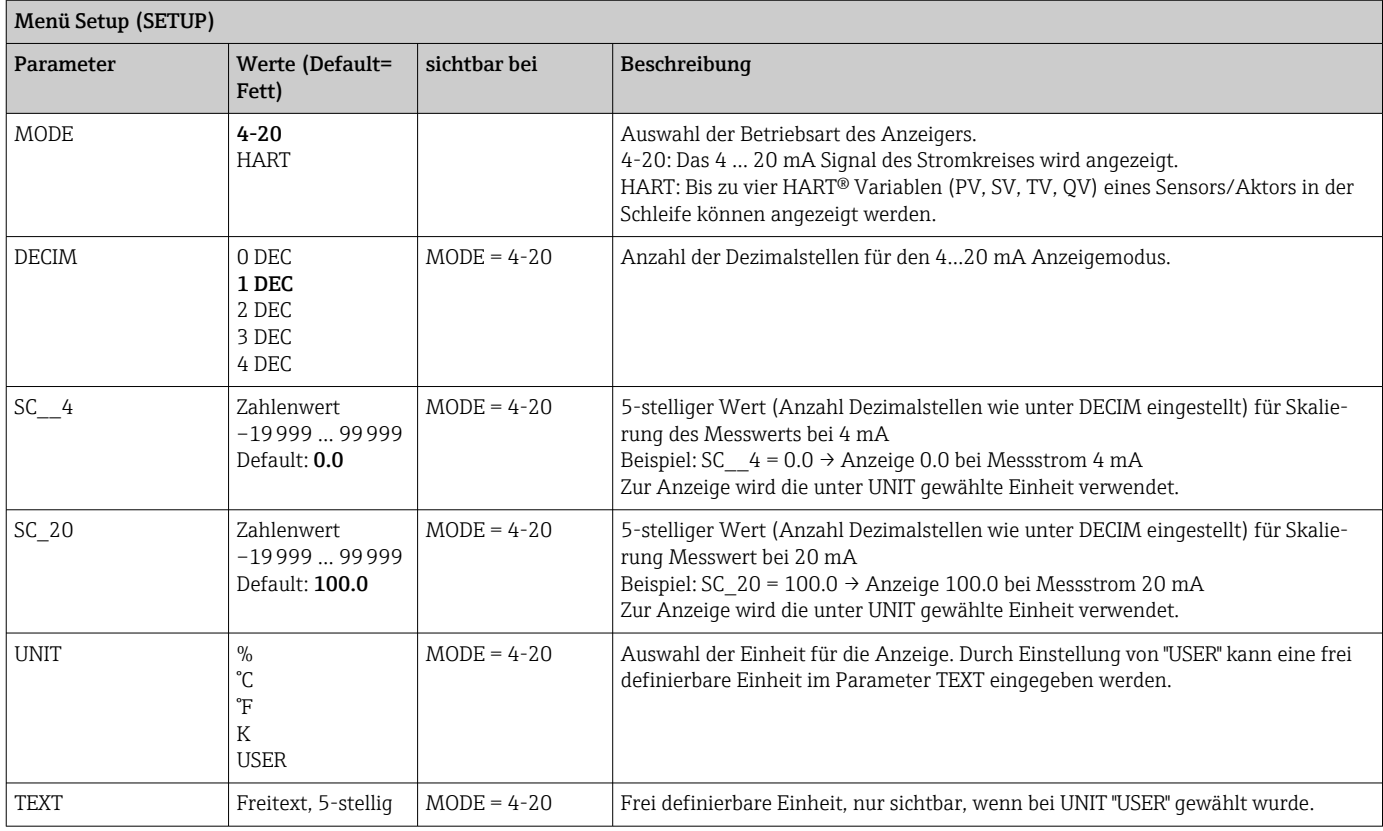

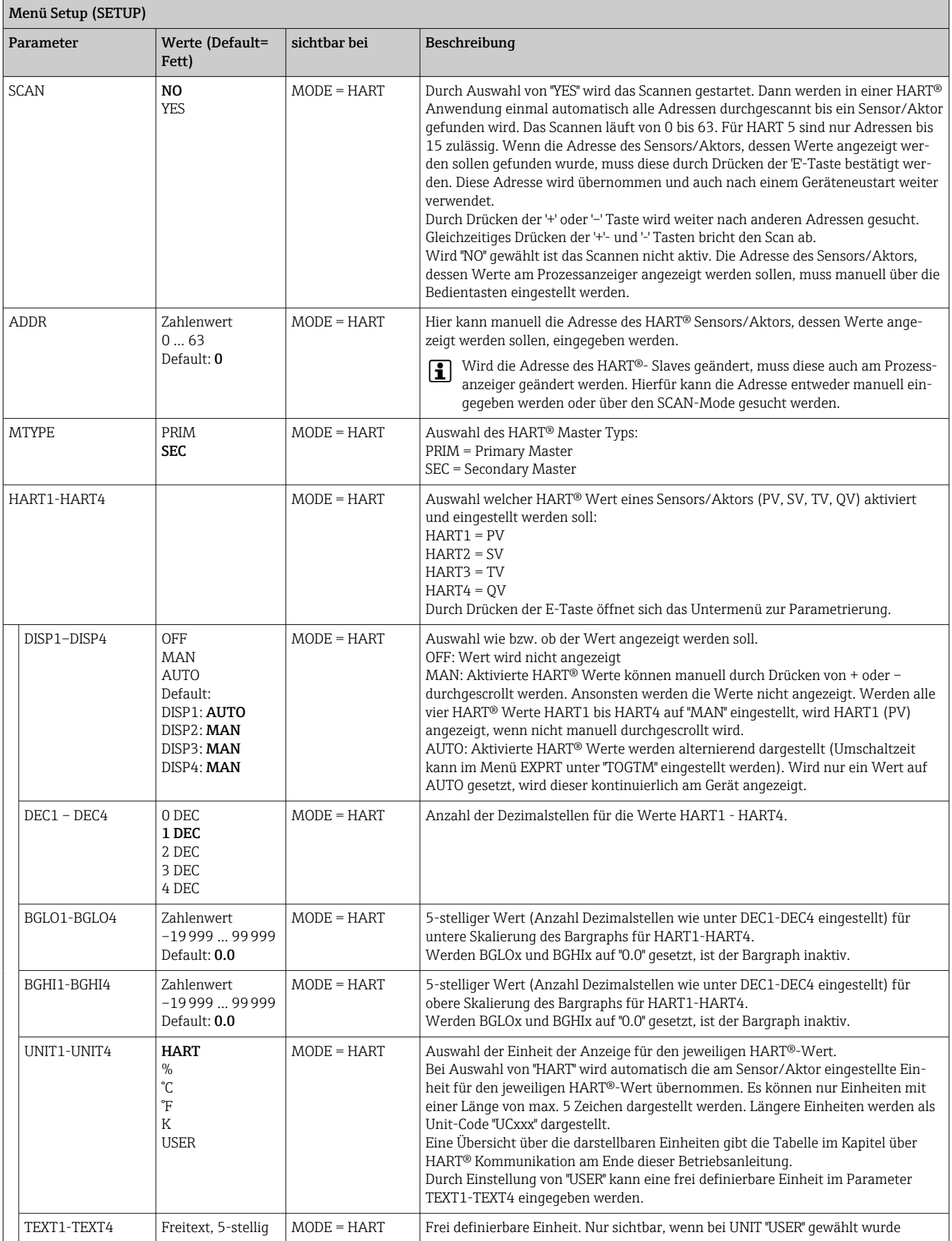

<span id="page-26-0"></span>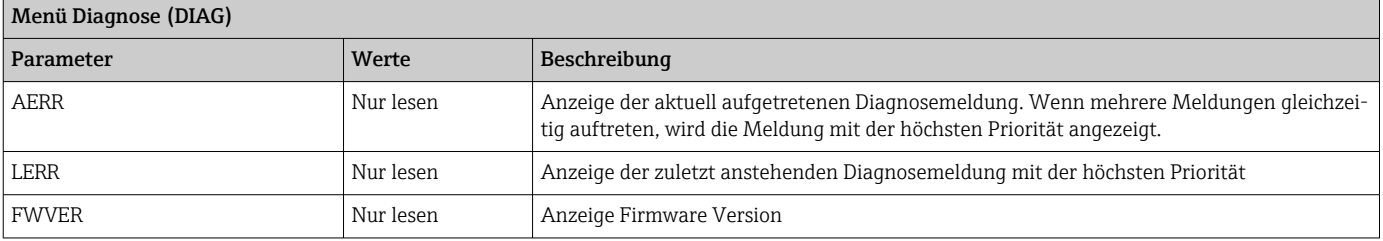

#### Menü Experte (EXPRT); Code-Eingabe erforderlich

Das Menü Experte enthält zusätzlich zu allen Parametern aus dem Menü Setup noch die in dieser Tabelle beschriebenen. Bei Aufruf des Expertenmenüs wird der Benutzercode abgefragt (UCODE, Default: 0000).

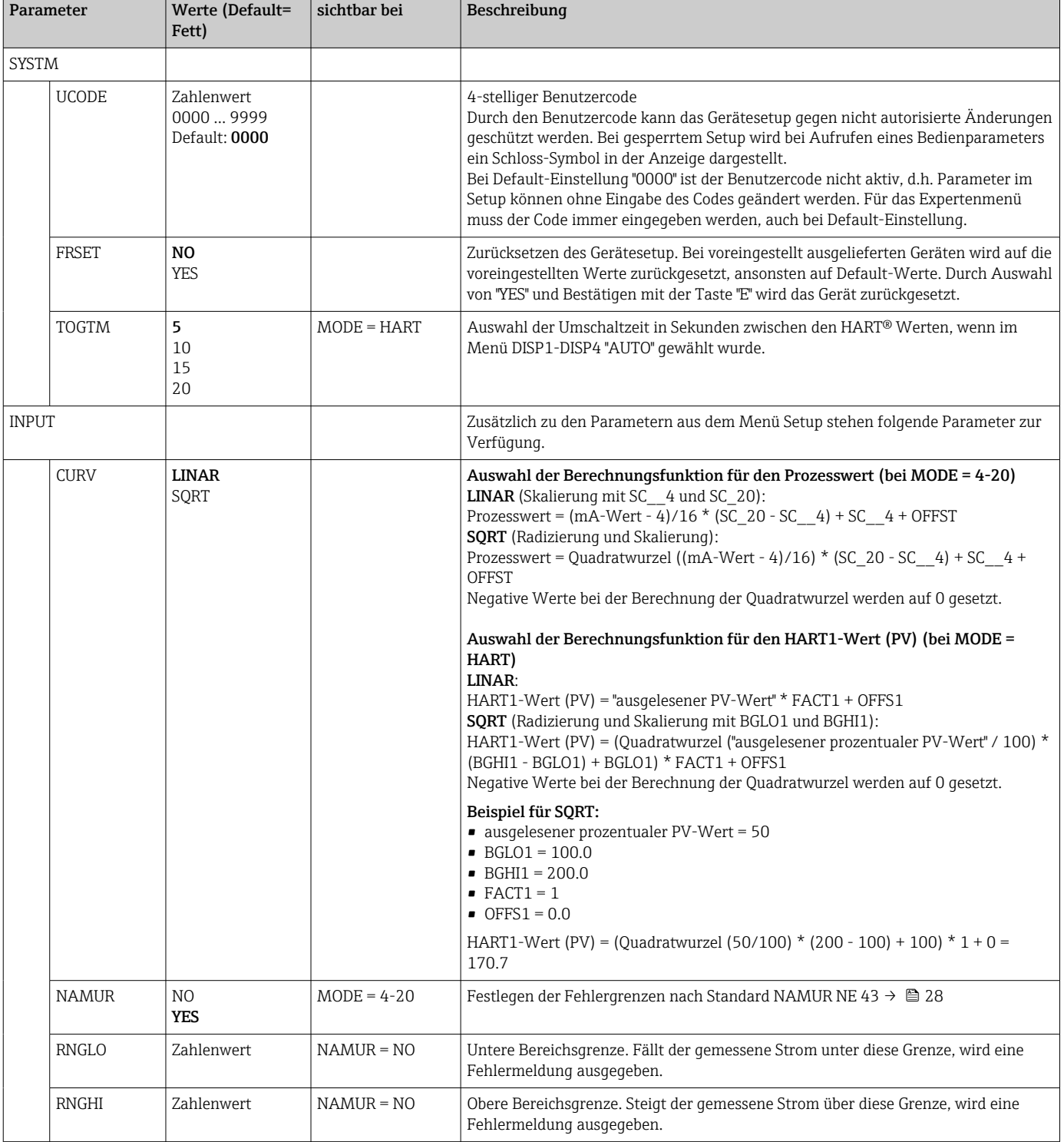

#### <span id="page-27-0"></span>Menü Experte (EXPRT); Code-Eingabe erforderlich

Das Menü Experte enthält zusätzlich zu allen Parametern aus dem Menü Setup noch die in dieser Tabelle beschriebenen. Bei Aufruf des Expertenmenüs wird der Benutzercode abgefragt (UCODE, Default: 0000).

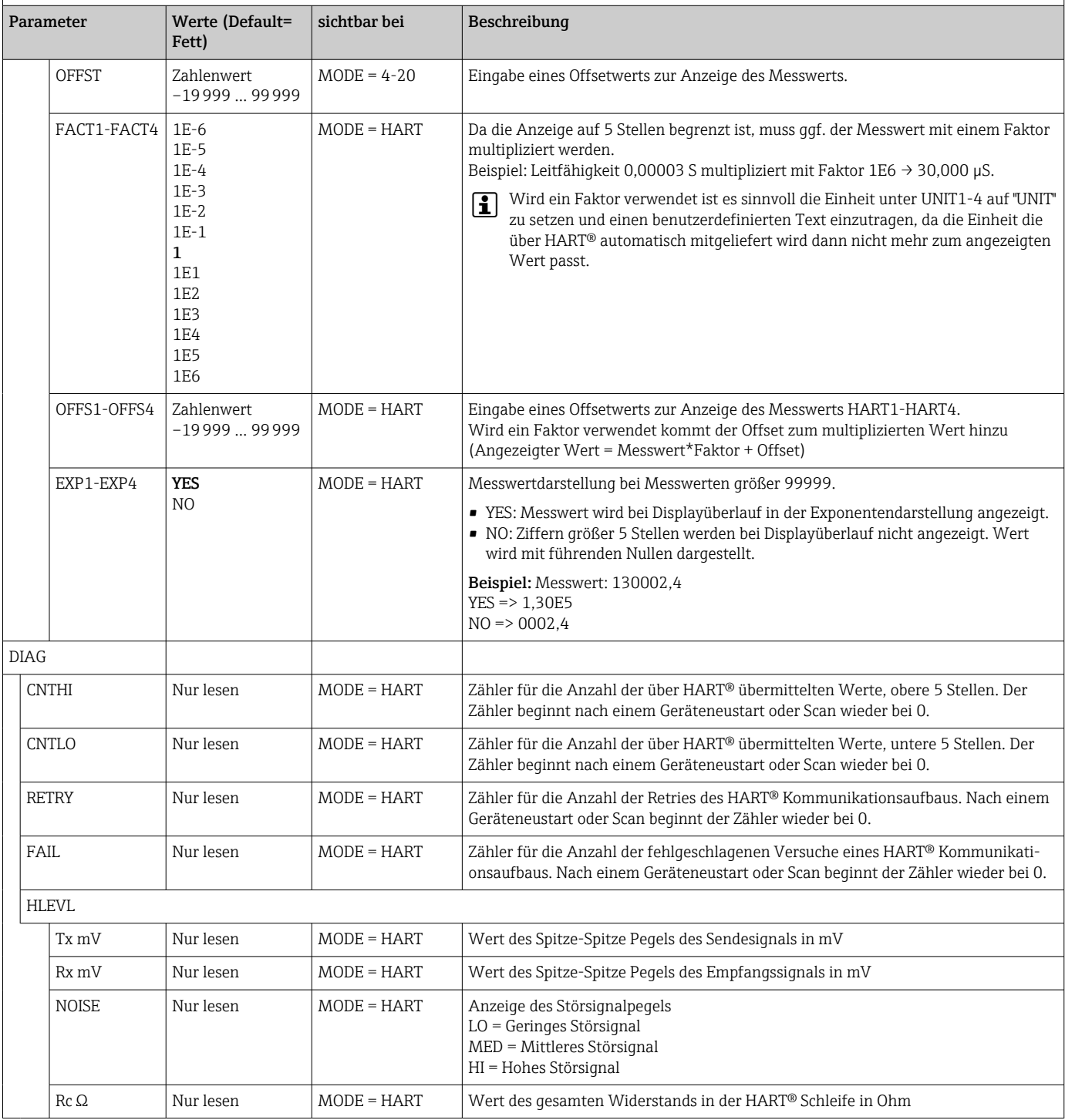

## 9 Störungsbehebung

### 9.1 Fehlergrenzen nach NAMUR NE 43

Bei Mode=4-20 kann das Gerät auf Fehlergrenzen nach NAMUR NE 43 eingestellt werden  $\rightarrow$   $\triangleq$  27.

<span id="page-28-0"></span>Wird einer der Grenzwerte verletzt, zeigt das Gerät eine Fehlermeldung an.

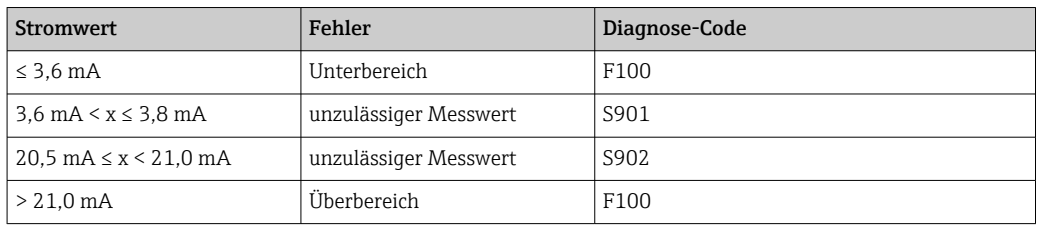

### 9.2 Diagnosemeldungen

Stehen mehrere Fehler gleichzeitig an, zeigt das Gerät immer den Fehler mit der höchsten Priorität an.

1 = höchste Priorität

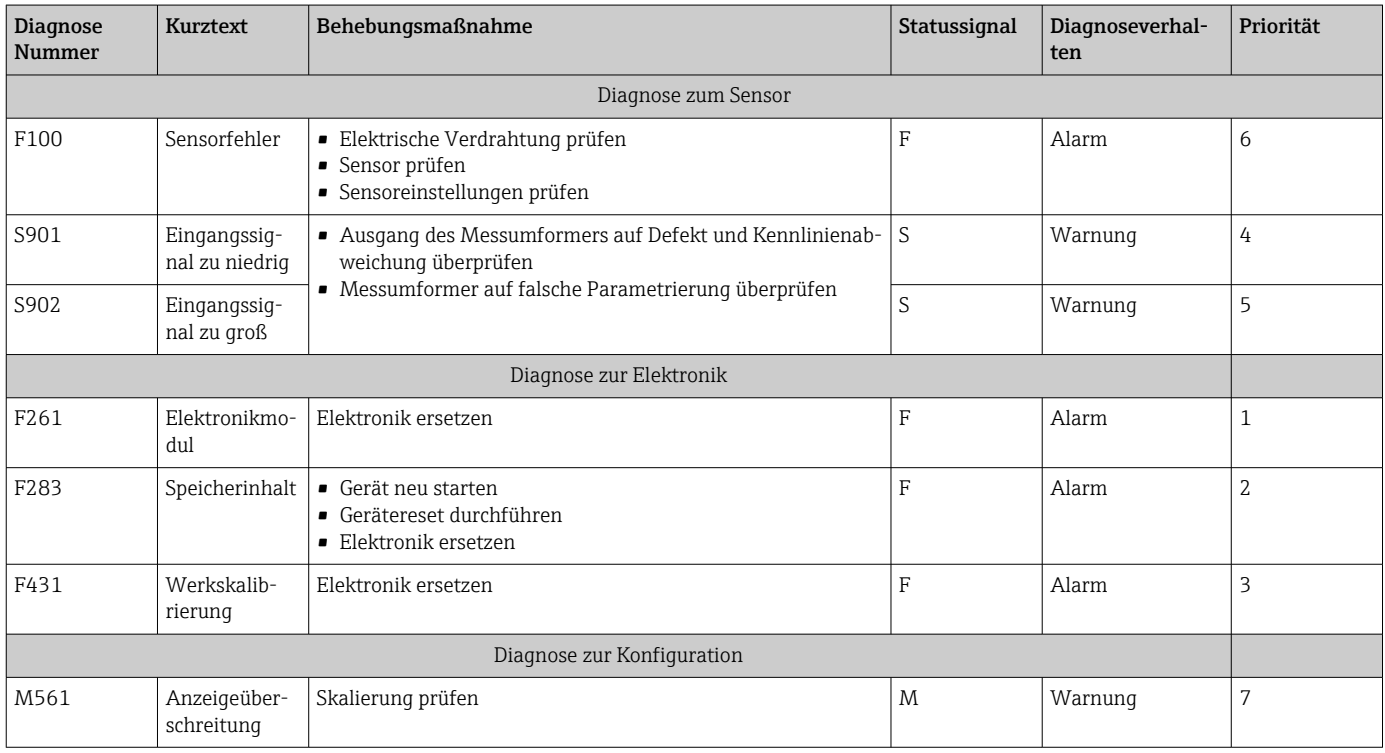

### 9.2.1 HART® Diagnosemeldungen

 $\vert \mathbf{f} \vert$ Stehen mehrere Fehler gleichzeitig an, zeigt das Gerät immer den Fehler mit der höchsten Priorität an.

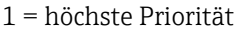

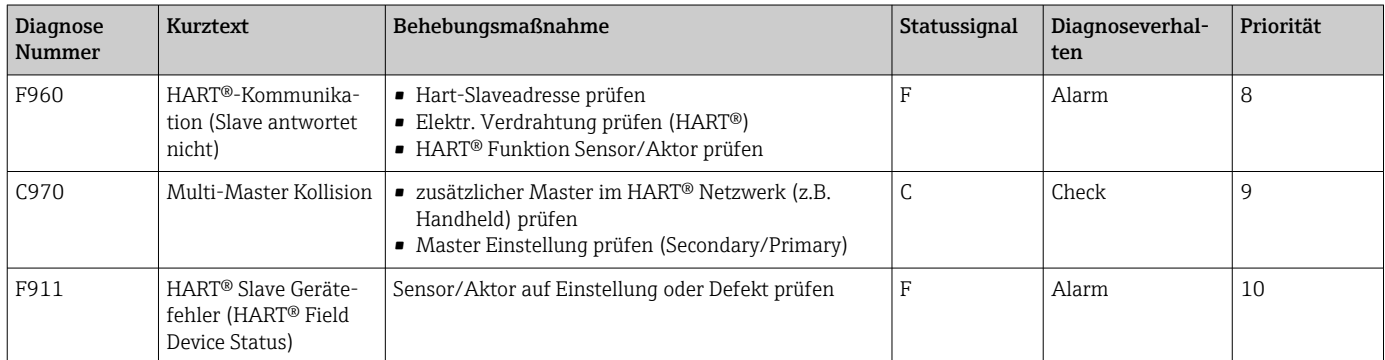

<span id="page-29-0"></span>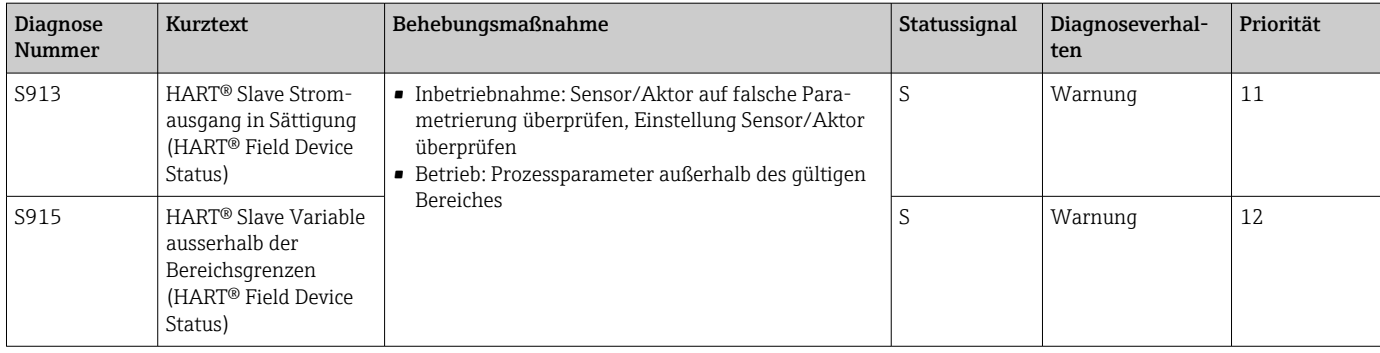

### 9.2.2 Weitere Diagnosen im HART® Mode

Der Prozessanzeiger verfügt über eine integrierte HART® Diagnose Funktion. Mit Hilfe dieser Funktion kann eine Abschätzung über die HART®-Signalpegel, den gültigen Kommunikationswiderstand, sowie die Noise-Belastung des Netzwerks durchgeführt werden.

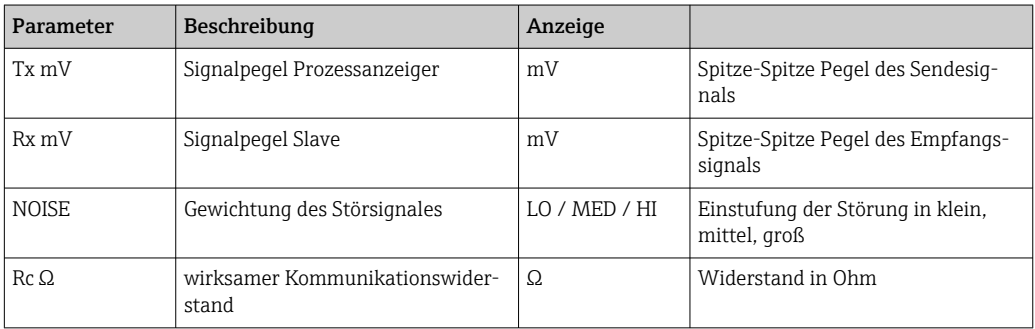

*Die folgenden Werte können vom Anzeiger gemessen und angezeigt werden:*

Die Werte können im Menü EXPRT – DIAG – HLEVL aufgerufen werden.

#### Messung des Sendesignalpegels "Tx":

Anhand der Tx Messung kann eine Aussage über den Signalpegel des Sendesignals getroffen werden.

Dieser sollte sich im optimalen Fall zwischen 200 mV und 800 mV bewegen. Am Display werden die folgenden Werte angezeigt:

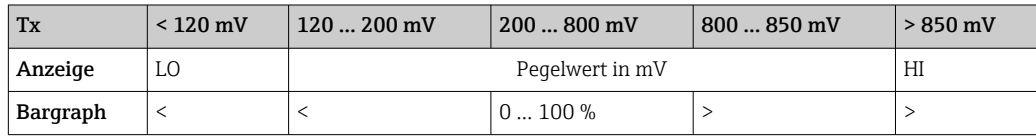

#### Messung des Empfangssignalpegels "Rx":

Anhand der Rx Messung kann eine Aussage über den Signalpegel des Empfangssignals getroffen werden. Dieser sollte sich im optimalen Fall zwischen 200 mV und 800 mV bewegen.

Beim angezeigten Messwert des Rx-Signals handelt es sich um einen gefilterten Signalpegel wie er vom Prozessanzeiger bewertet wird. So können, z.B. bei trapezförmigem Empfangssignal, der extern gemessene Wert und der angezeigte Wert voneinander abweichen. <span id="page-30-0"></span>Am Display werden die folgenden Werte angezeigt:

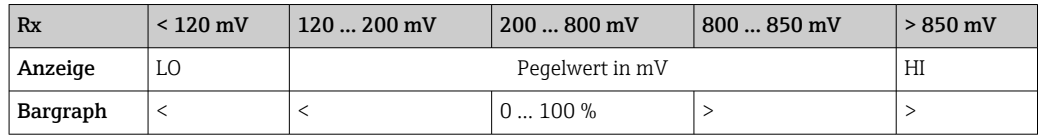

#### Messung des Störsignals "NOISE":

Bei der Messung des Störsignalpegels wird das ermittelte Störsignal in drei Stufen eingeteilt:

 $LO = k$ lein

MED = mittel

 $HIGH = groß$ 

Bei der Noise Messung handelt es sich ebenfalls um einen gefilterten Signalpegel wie er vom Prozessanzeiger bewertet wird. Der extern gemessene Wert und der angezeigte Wert können so - abhängig von Frequenz und Signalform - voneinander abweichen.

Bei niedrigen Nutzsignalpegeln (Rx, Tx) kann es bereits bei geringem Störsignalpegel (Anzeige "LO") zu Übertragungsfehlern kommen.

#### Messung des Kommunikationswiderstandes "Rc":

Anhand der "Rc" Messung kann der Netzwerkwiderstand des HART® Netzwerks ermittelt werden. Dieser sollte sich im optimalen Fall zwischen 230 Ω und 600 Ω bewegen.

Der Netzwerkwiderstand ist die Summe aus HART®-Kommunikationswiderstand, Geräteeingangswiderstand und Leitungswiderstand, -kapazität.

Am Display werden die folgenden Werte angezeigt:

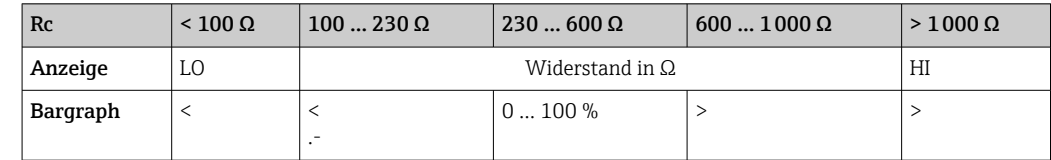

#### 9.2.3 Fehlermeldungen während der Basisparametrierung angeschlossener Transmitter

Während der Parametrierung angeschlossener Transmitter kann es vorkommen, dass der Transmitter mit einem Response Code ungleich 0 antwortet. Ist dies der Fall, wird der Response Code kurzzeitig am Prozessanzeiger angezeigt ("RC XX"). Im Anschluss daran wird die aktuelle Einstellung am Transmitter nochmal abgefragt und am Prozessanzeiger angezeigt.

Die Response Codes sind abhängig vom angeschlossenen Transmitter. Weitere Informationen siehe Betriebsanleitung des jeweiligen Transmitters.

### 9.3 Firmware-Historie

Änderungsstand (Release)

<span id="page-31-0"></span>Die Firmware-Version auf dem Typenschild und in der Betriebsanleitung gibt den Änderungsstand des Geräts an: XX.YY.ZZ (Beispiel 1.02.01).

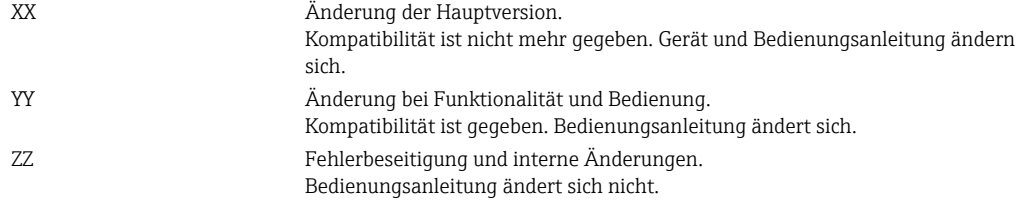

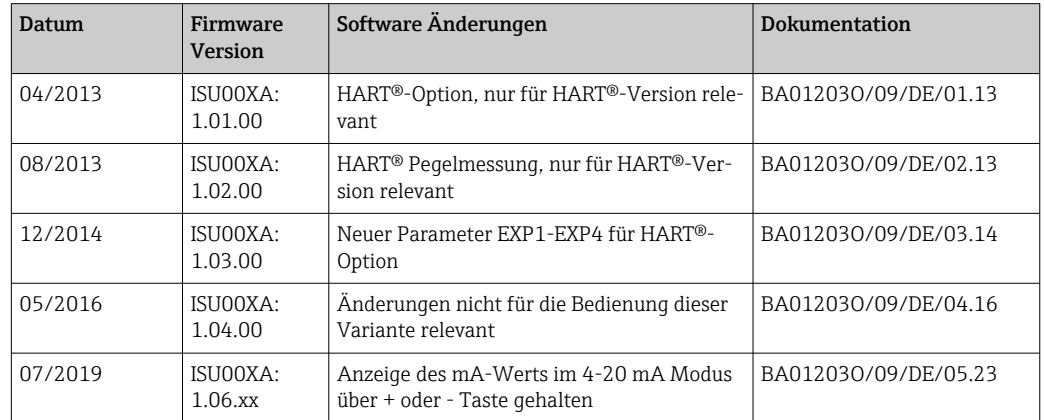

### 10 Wartung

Für das Gerät sind grundsätzlich keine speziellen Wartungsarbeiten erforderlich.

### 10.1 Reinigung

Das Gerät kann mit einem sauberen, trockenen Tuch gereinigt werden.

### 11 Reparatur

### 11.1 Allgemeine Hinweise

Das Gerät ist modular aufgebaut und Reparaturen können durch elektrotechnisches Fachpersonal des Kunden durchgeführt werden. Für weitere Informationen über Service und Ersatzteile, den Lieferanten kontaktieren.

#### 11.1.1 Reparatur von Ex-zertifizierten Geräten

- Eine Reparatur von Ex-zertifizierten Geräten darf nur durch sachkundiges Fachpersonal oder durch den Hersteller erfolgen.
- Die entsprechenden einschlägigen Normen, nationalen Ex-Vorschriften sowie die Sicherheitshinweise und Zertifikate beachten.
- Nur Original-Ersatzteile des Herstellers verwenden.
- Bei Bestellung des Ersatzteiles Gerätebezeichnung auf dem Typenschild beachten. Es dürfen nur Teile durch gleiche Teile ersetzt werden.
- <span id="page-32-0"></span>• Reparaturen gemäß Anleitung durchführen. Nach einer Reparatur die für das Gerät vorgeschriebene Stückprüfung durchführen.
- Umbau eines zertifizierten Gerätes in eine andere zertifizierte Variante darf nur durch den Hersteller erfolgen.
- Jede Reparatur und jeden Umbau dokumentieren.

### 11.2 Ersatzteile

Bei Bedarf Lieferant kontaktieren. Bei Ersatzteilbestellungen die Seriennummer des Gerätes angeben!

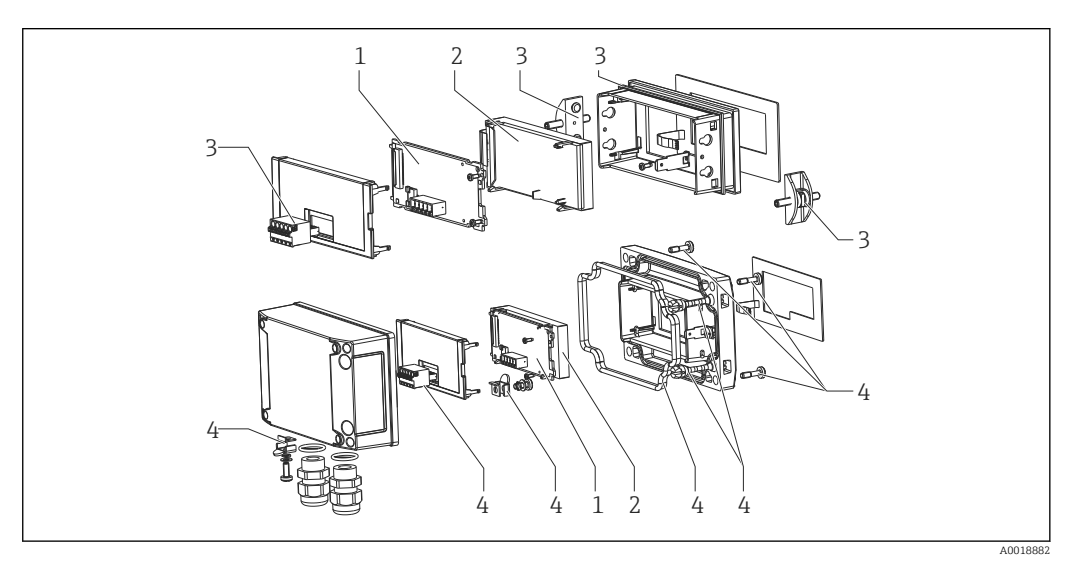

 *11 Ersatzteile des Prozessanzeigers*

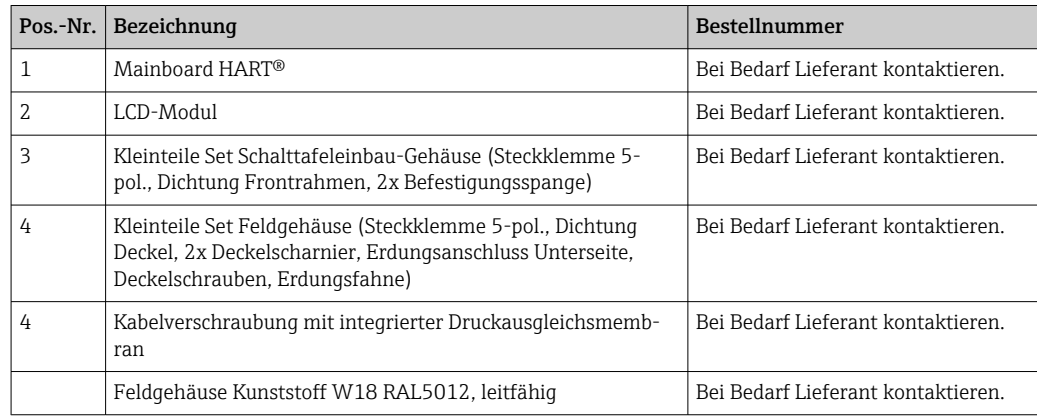

### 11.3 Rücksendung

Die Anforderungen für eine sichere Rücksendung können je nach Gerätetyp und landesspezifischer Gesetzgebung unterschiedlich sein.

1. Informationen zur Rücksendung über den Lieferanten einholen.

2. Das Gerät bei einer Reparatur, Werkskalibrierung, falschen Lieferung oder Bestellung zurücksenden.

## <span id="page-33-0"></span>11.4 Entsorgung

## $\boxtimes$

Gemäß der Richtlinie 2012/19/EU über Elektro- und Elektronik-Altgeräte (WEEE) ist das Produkt mit dem abgebildeten Symbol gekennzeichnet, um die Entsorgung von WEEE als unsortierten Hausmüll zu minimieren. Gekennzeichnete Produkte nicht als unsortierter Hausmüll entsorgen, sondern zu den gültigen Bedingungen an den Hersteller zurückgeben.

## 12 Zubehör

Für das Gerät sind verschiedene Zubehörteile lieferbar, die mit dem Gerät bestellt oder nachbestellt werden können. Bei Bedarf den Lieferant kontaktieren.

#### Wetterschutzdach  $63$  201 (7.91)  $(7.91)$  298 (11.73) (2.48) 205 (8.07) A0017731  *12 Abmessungen Wetterschutzdach, Maßeinheit mm (in)* Montageset für Wand-/Rohrmontage 80 (3.15)  $\epsilon$  $82(3.2)$ 11.5 115 (4.53)  $(0.45)$  A0017801  *13 Abmessungen Montagehalter, Maßeinheit mm (in)* HART® -Kommunikati-22 (0.87) 24 (0.94) onswiderstandsmodul 54 (2.13) 8.1 (0.32) **Bright** 31 (1.22) A0020858  *14 Abmessungen Kommunikationswiderstandsmodul, Maßeinheit mm(in)*

## 12.1 Gerätespezifisches Zubehör

<span id="page-34-0"></span>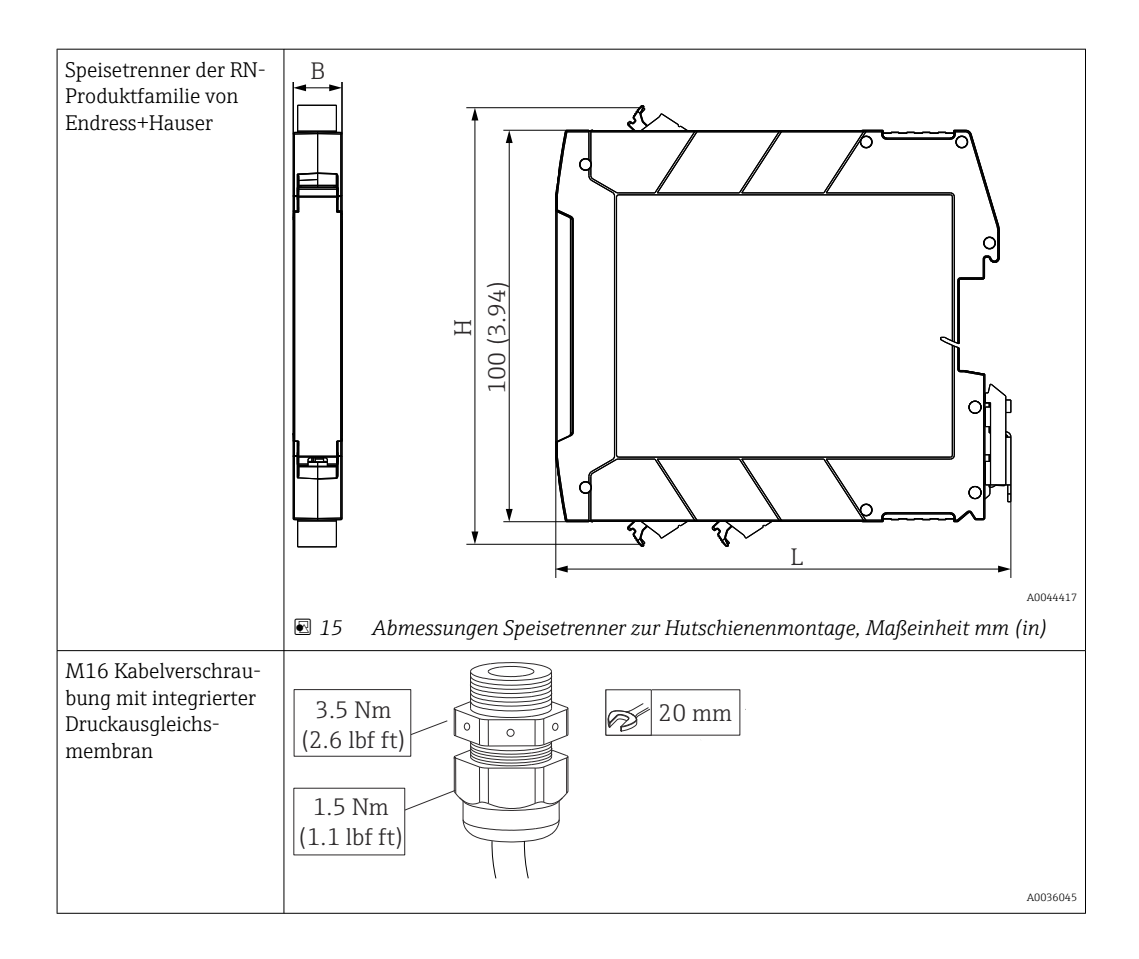

## 13 Technische Daten

## 13.1 Eingang

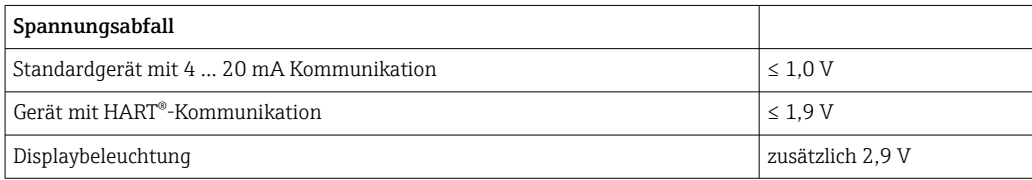

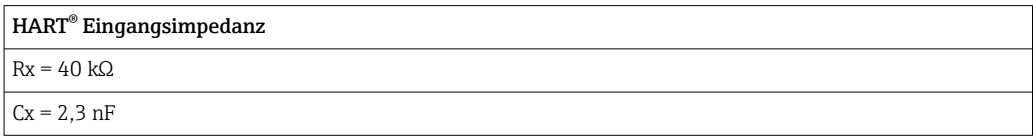

Messgröße Eingangsgröße ist entweder das 4 … 20 mA Stromsignal oder das HART®-Signal. HART® Signale werden nicht beeinflusst.

Messbereich 4 … 20 mA (skalierbar, Verpolungsschutz) Max. Eingangsstrom 200 mA

<span id="page-35-0"></span>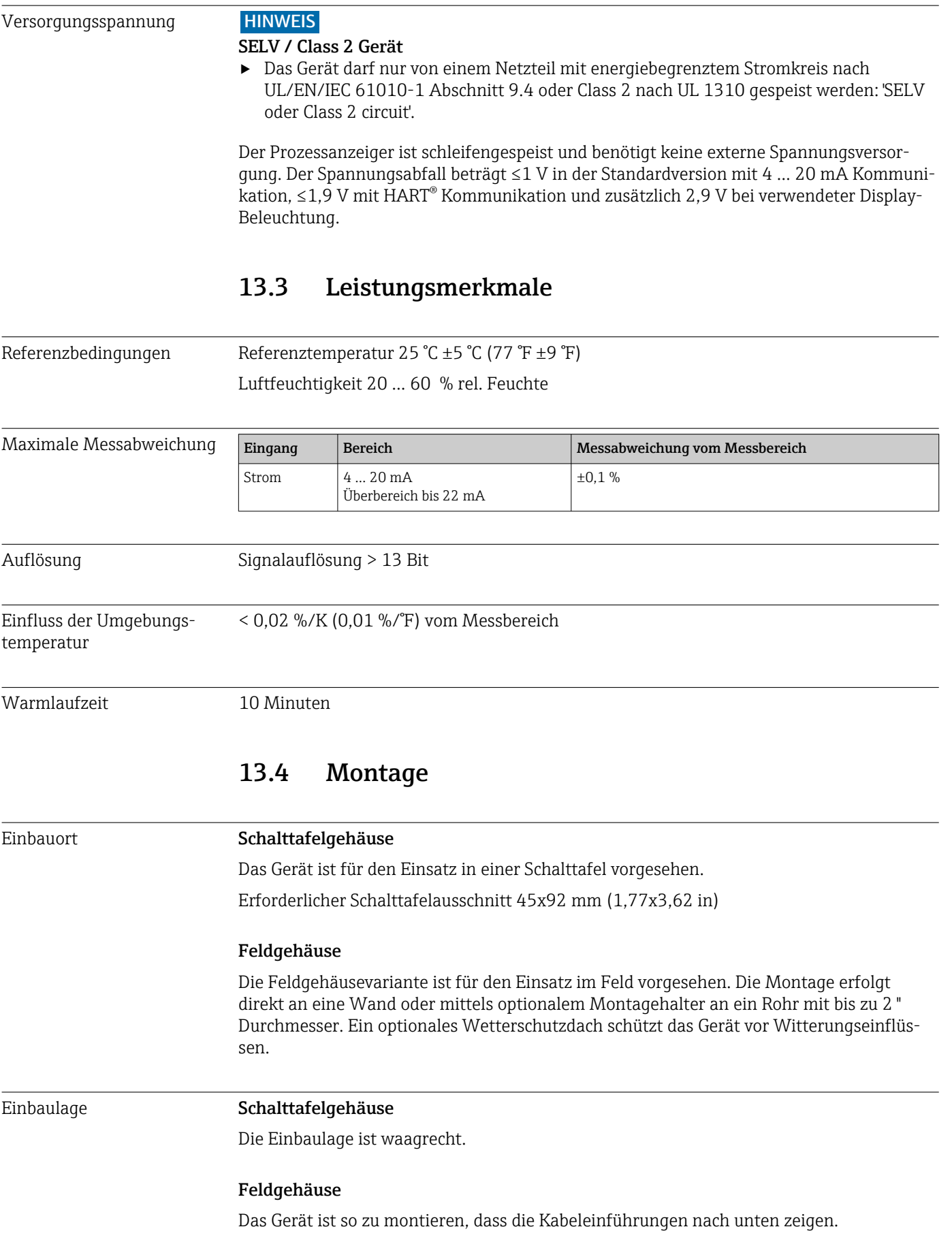

## 13.2 Energieversorgung

<span id="page-36-0"></span>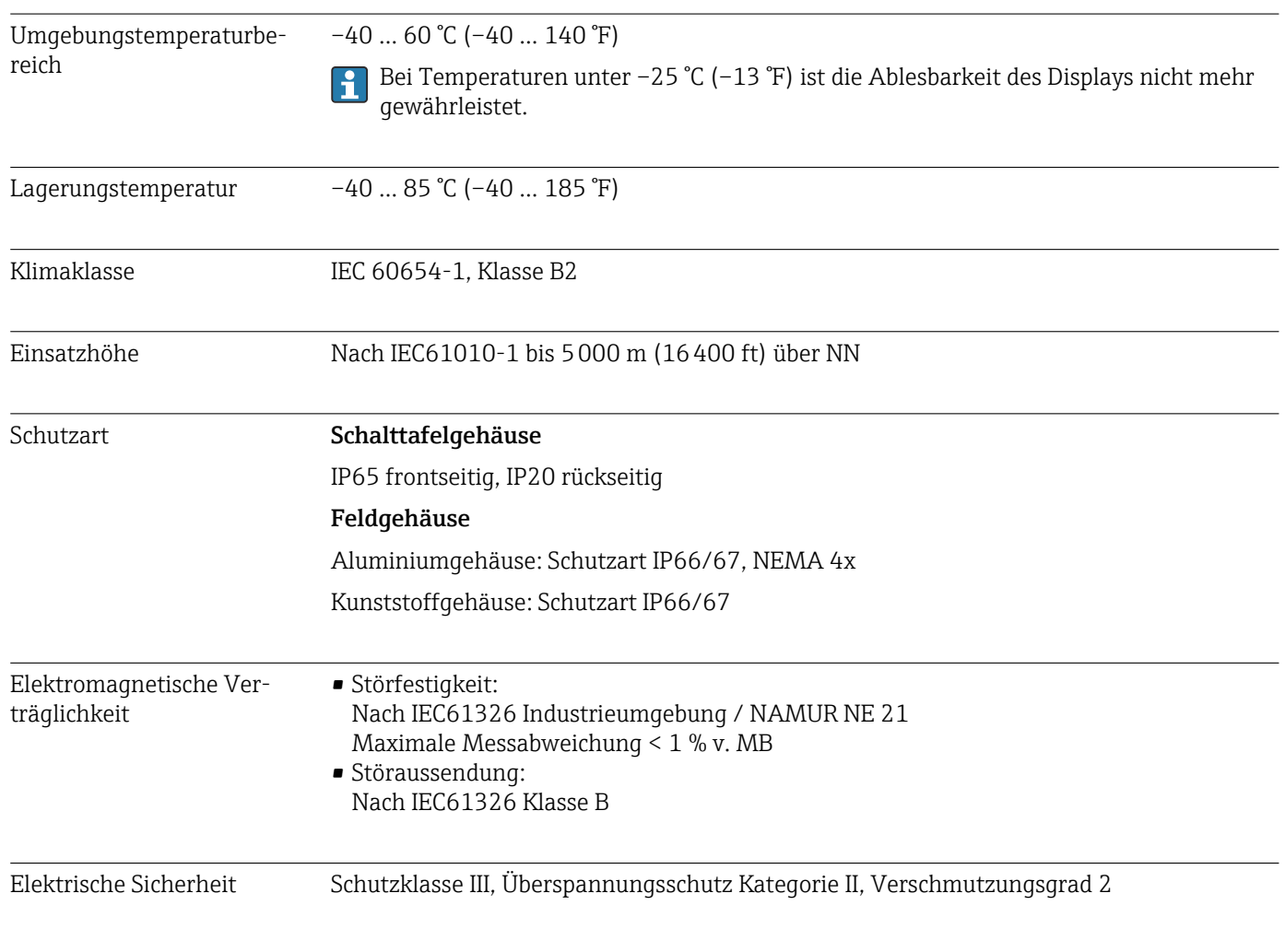

## 13.5 Umgebung

### 13.6 Konstruktiver Aufbau

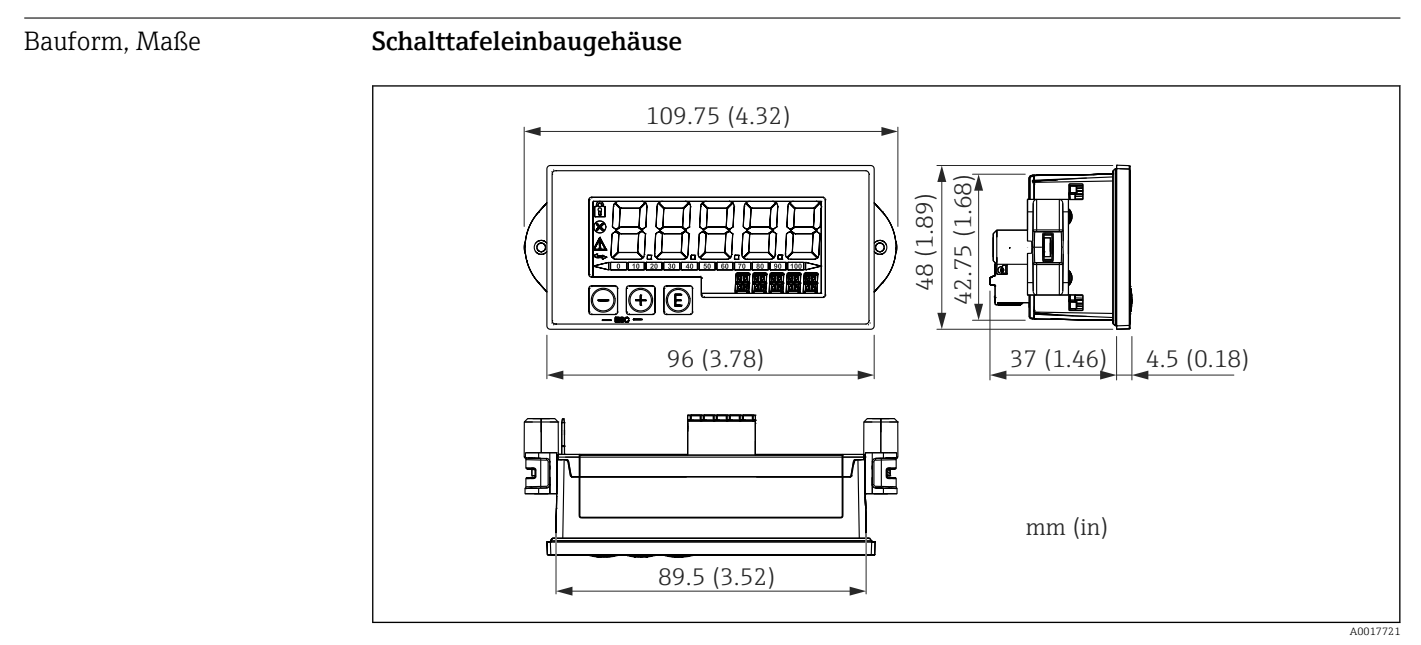

 *16 Abmessungen des Schalttafelgehäuses*

<span id="page-37-0"></span>Erforderlicher Schalttafelausschnitt 45x92 mm (1,77x3,62 in), max. Schalttafelstärke 13 mm (0,51 in).

#### Feldgehäuse

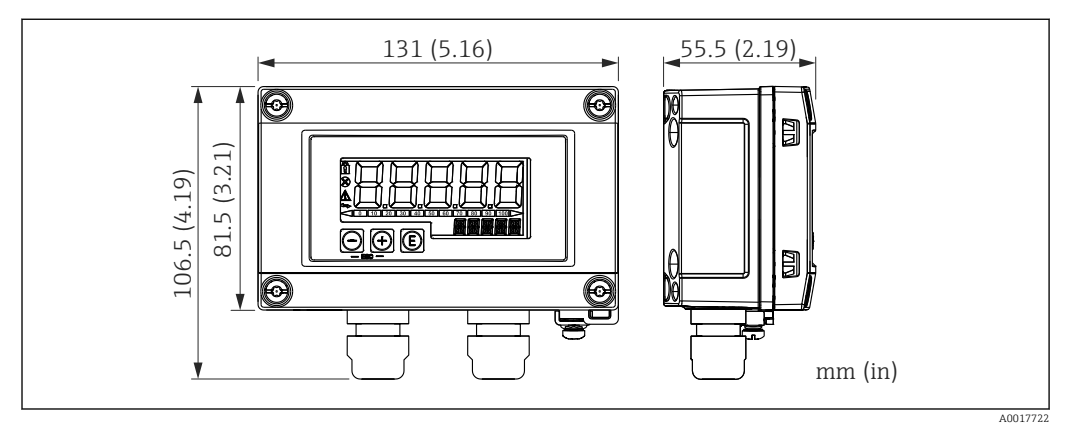

 *17 Abmessungen des Feldgehäuses inkl. Kabeleinführungen (M16)*

#### Gewicht Schalttafeleinbaugehäuse

115 g (0,25 lb.)

#### Feldgehäuse

520 g (1,15 lb)

#### Werkstoffe Schalttafeleinbaugehäuse

Front: Aluminium Rückwand: Polycarbonat PC

#### Feldgehäuse

Aluminium

### 13.7 Bedienbarkeit

Vor-Ort-Bedienung Die Bedienung erfolgt über 3 Bedientasten auf der Gehäusefront. Das Geräte-Setup kann über einen 4-stelligen Benutzercode gesperrt werden. Bei gesperrtem Setup wird bei Aufrufen eines Bedienparameters ein Schloss-Symbol in der Anzeige dargestellt.

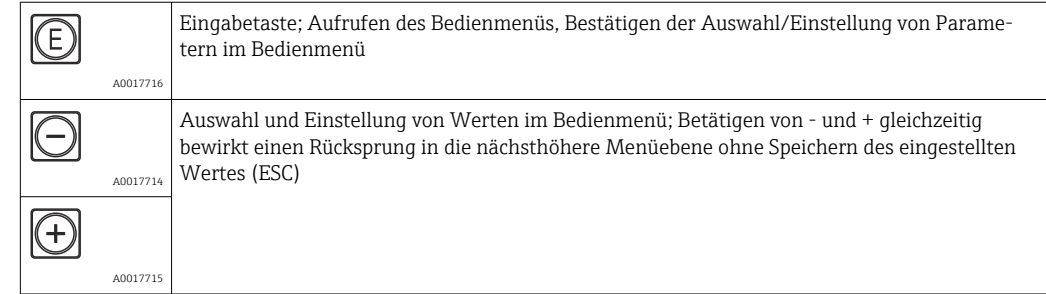

linien

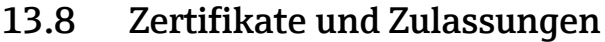

<span id="page-38-0"></span>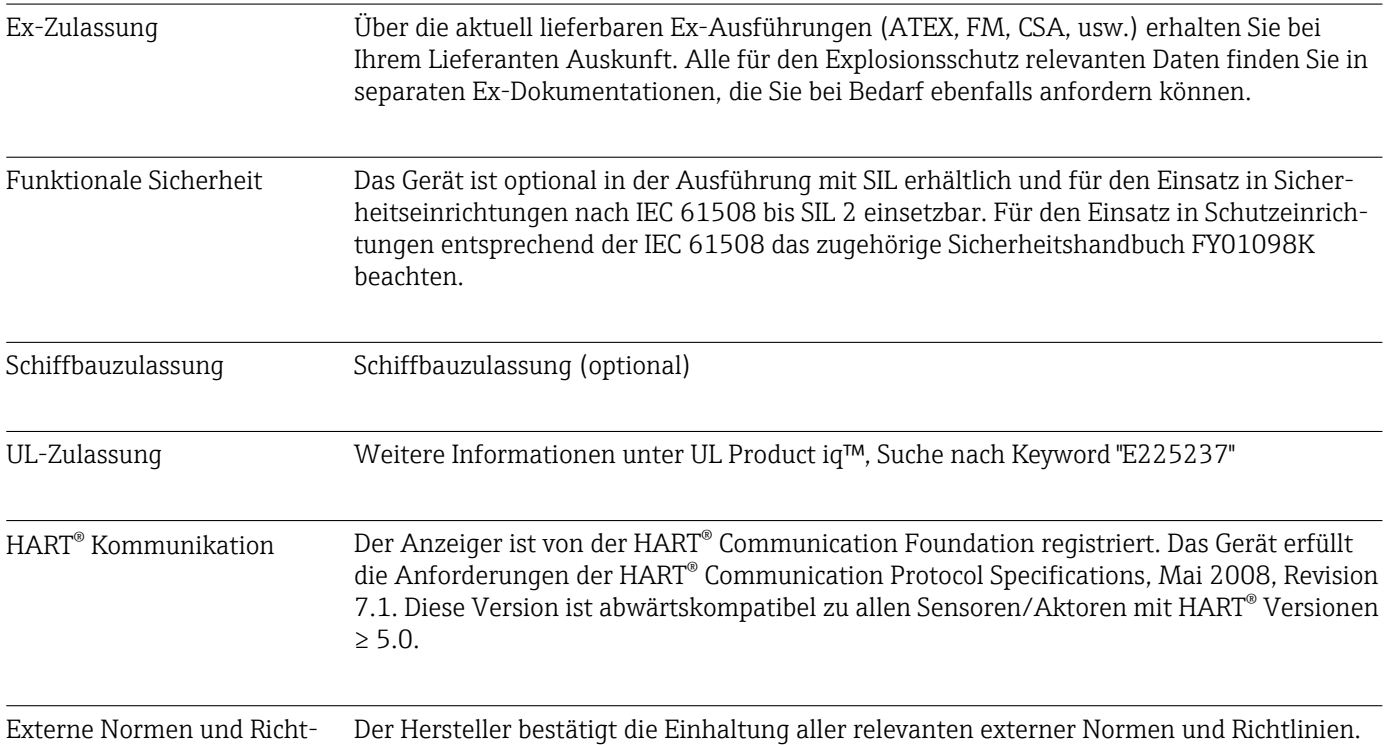

## 14 HART® Kommunikation

HART® (Highway Addressable Remote Transducer) ist ein weltweit etablierter und felderprobter Industriestandard mit einer installierten Basis von über 14 Millionen Geräten.

HART<sup>®</sup> ist eine "Smart"-Technologie, bei der gleichzeitig 4 ... 20 mA Analogübertragung und digitale Kommunikation über ein und dasselbe Leiterpaar erfolgen. Bei HART® erfolgt die Übertragung nach dem Bell 202-Standard mit der Technik der Frequenzumtastung (frequency shift key = FSK). Das niederfrequente analoge Signal (4 … 20 mA) wird hierbei mit einer hochfrequenten Schwingung (±0,5 mA) überlagert. Die maximalen Übertragungsdistanzen hängen von der Netzwerkarchitektur und von den Umgebungsbedingungen ab.

In vielen Anwendungen wird das HART®-Signal nur zur Parametrierung verwendet. Mit den entsprechenden Tools jedoch, kann HART® für die Geräteüberwachung, Gerätediagnose sowie Erfassung von multivariablen Prozessinformationen eingesetzt werden.

HART® ist ein Protokoll, welches nach dem Master-Slave-Verfahren arbeitet. Das bedeutet, dass im Normalbetrieb jede Kommunikationsaktivität vom Master ausgeht. Im Gegensatz zu anderen Master-Slave-Kommunikationsarten lässt HART® zwei Master in einer Schleife/in einem Netzwerk zu: Einen primären Master (Primary Master), wie z.B. das Leitsystem, und einen sekundären Master (Secondary Master), wie z.B. ein Handbediengerät. Es dürfen jedoch nicht zur gleichen Zeit zwei Master desselben Typs vorhanden sein. Secondary Master-Geräte können verwendet werden, ohne dass die Kommunikation von und zum Primary Master beeinflusst wird Die Feldgeräte sind in der Regel die HART®-Slaves und antworten auf die HART®–Kommandos des Masters, die direkt an sie oder an alle Teilnehmer gerichtet sind.

Die HART®-Spezifikation legt fest, dass die Master ein Spannungssignal senden, während die Sensoren/Aktoren (Slaves) ihre Nachrichten über den eingeprägten Strom absetzen.

<span id="page-39-0"></span>Die Stromsignale werden am Innenwiderstand des Empfängers (Bürde) in Spannungssignale umgesetzt.

Um einen zuverlässigen Empfang zu garantieren spezifiziert das HART®-Protokoll, dass die Gesamtbürde der Stromschleife – einschließlich Kabelwiderstand – zwischen minimal 230 Ω und maximal 600 Ω liegen muss. Wenn der Widerstand kleiner als 230 Ω ist, wird das digitale Signal stark gedämpft bzw. kurzgeschlossen. Somit ist bei einer niederohmigen Versorgung ein HART®-Kommunikationswiderstand in der 4 … 20 mA-Leitung immer erforderlich.

### 14.1 Kommandoklassen im HART®-Protokoll

Jedes Kommando ist einer der folgenden drei Klassen zugeordnet:

- Universelle Kommandos (Universal commands) werden von allen Geräten unterstützt, die mit dem HART® Protokoll arbeiten (z.B. Gerätebezeichnung, Firmware-Nr., etc. )
- Standard Kommandos (Common practice commands) bieten Funktionen, die von vielen, aber nicht von allen HART®-Geräten, unterstützt werden (z.B. Wert auslesen, Parameter setzen, etc.)
- Gerätespezifische Kommandos (Device specific commands) erlauben den Zugriff auf Gerätedaten, welche nicht HART®-standardisiert sind, sondern nur auf ein individuelles Gerätemodell beschränkt sind (z.B. Linearisierung, erweiterte Diagnosefunktionen)

Da das HART®-Protokoll ein offenes Kommunikationsprotokoll zwischen dem Leitgerät und dem Feldgerät ist, kann es von jedem Hersteller implementiert und vom Anwender frei genutzt werden. Die notwendige technische Unterstützung leistet dabei die HART® Communication Foundation (HCF).

## 14.2 Verwendete HART®-Kommandos

Der Prozessanzeiger verwendet die folgenden HART® Universellen Kommandos:

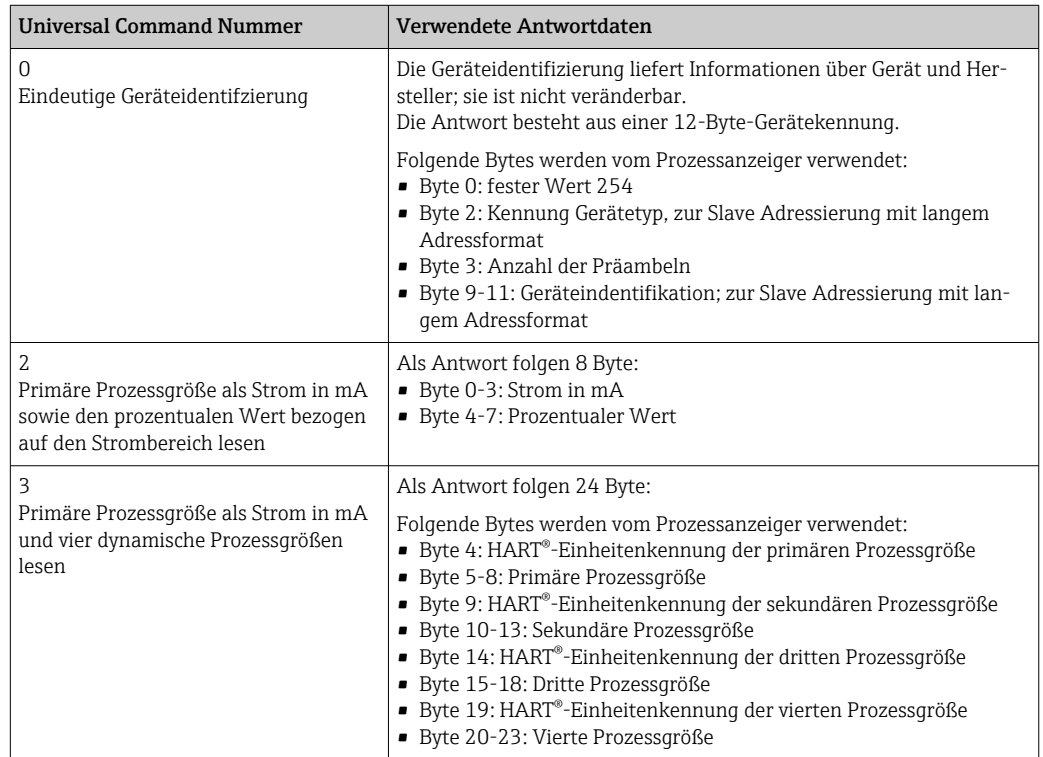

<span id="page-40-0"></span>Die vom Prozessanzeiger verwendeten Universellen Kommandos müssen von den Slaves unterstützt werden um eine richtige Kommunikation zu gewährleisten.

### 14.3 Field Device Status

Der Field Device Status steht im zweiten Datenbyte einer Slave/Aktor-Antwort.

Folgende Bits werden dabei vom Prozessanzeiger ausgewertet und als Diagnosemeldung angezeigt:

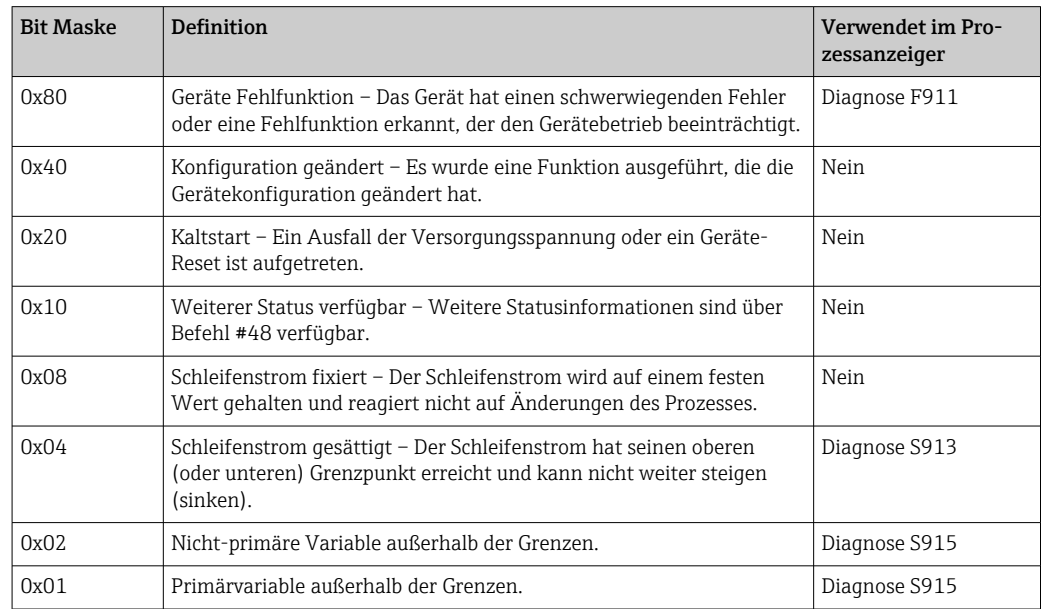

### 14.4 Unterstützte Einheiten

Wenn im Parameter UNIT1-4 "HART" eingestellt ist, werden die Einheiten automatisch vom Transmitter ausgelesen und angezeigt.

Kann die übertragene Einheit jedoch nicht eindeutig dargestellt werden, erscheint stattdessen der HART-UnitCode "UCxxx", wobei xxx die Einheiten-Code Nummer ist.

In diesem Fall kann über den Parameter TEXT1-4 ein selbst definierter Text für die Einheit festgelegt werden.

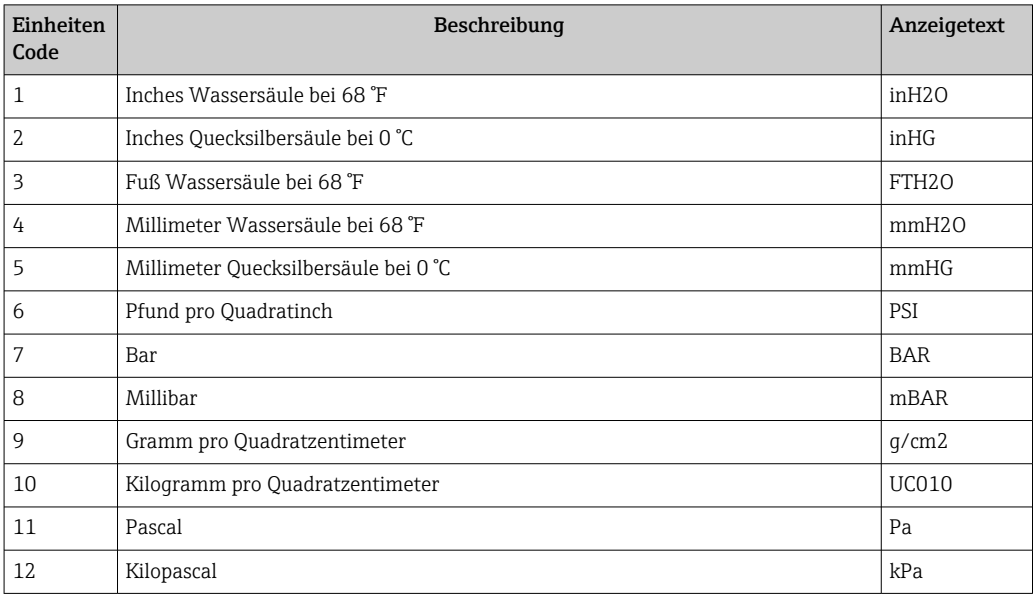

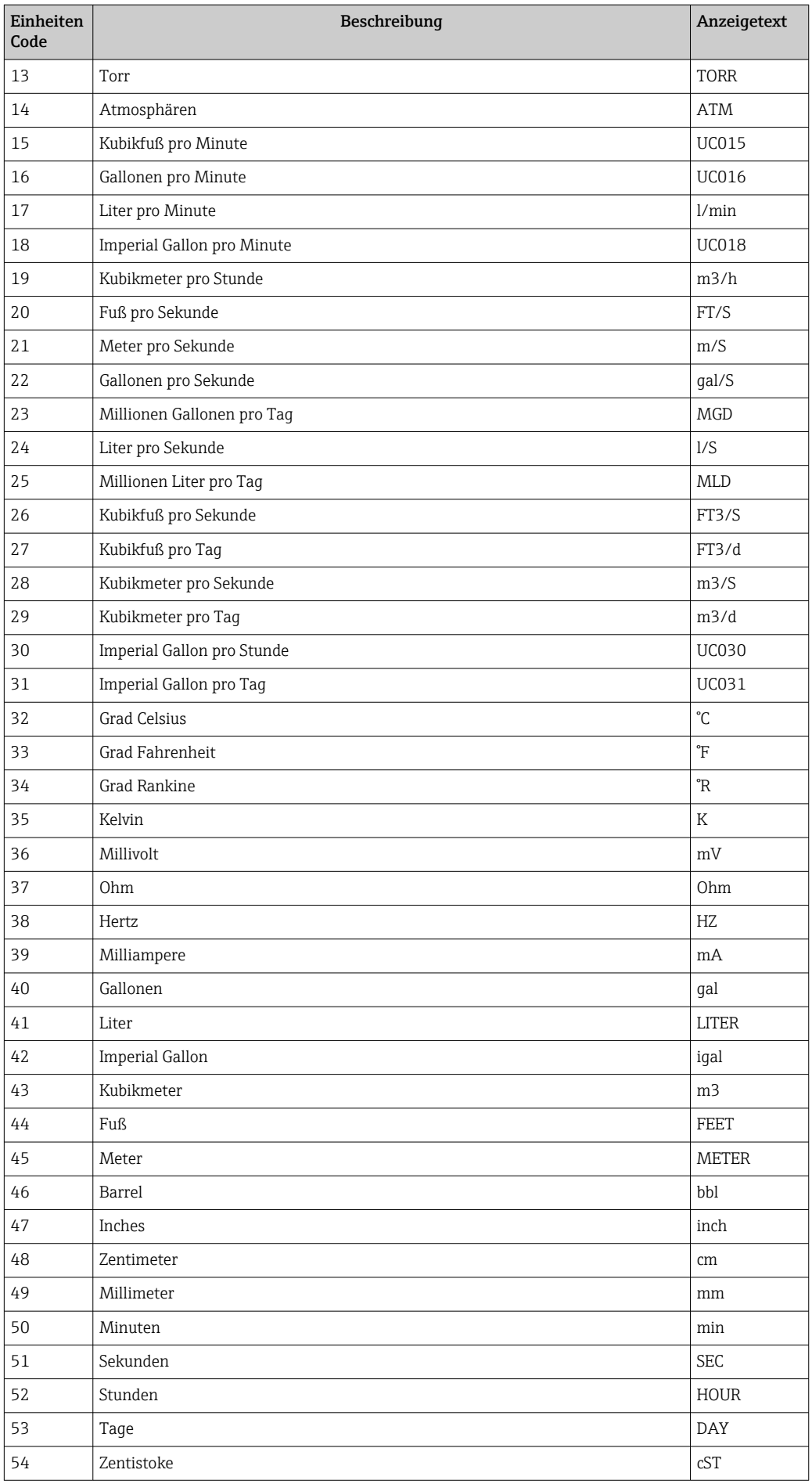

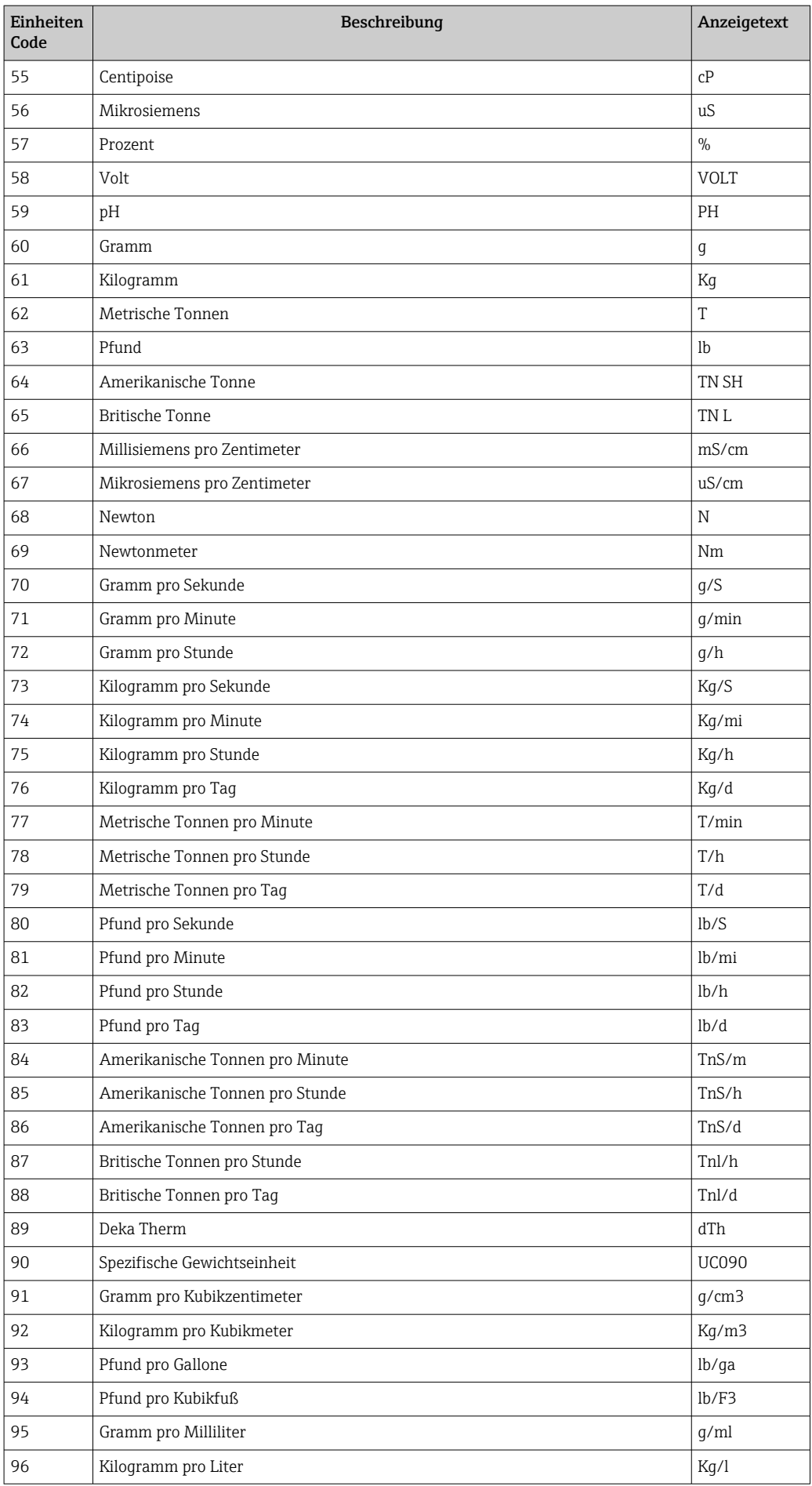

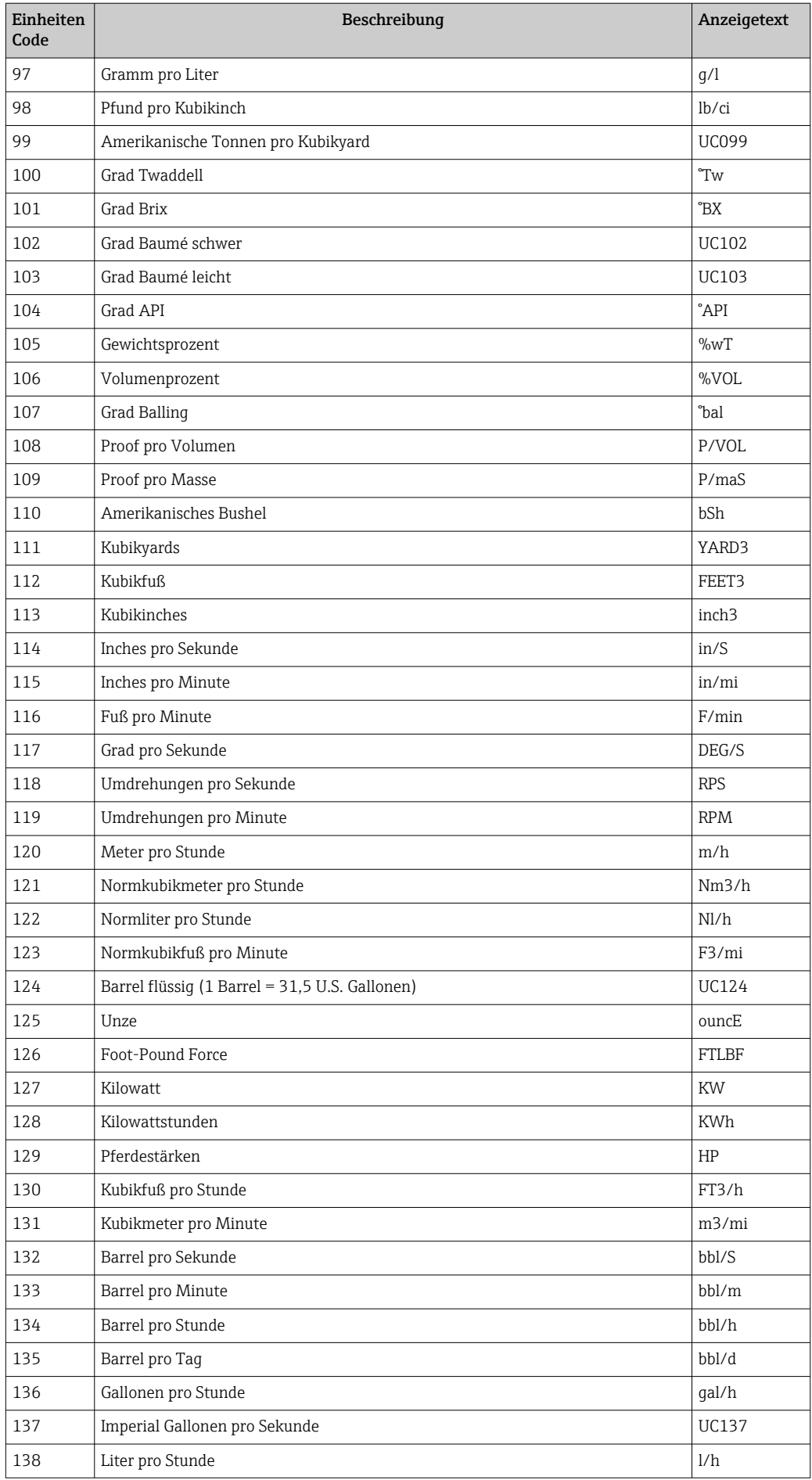

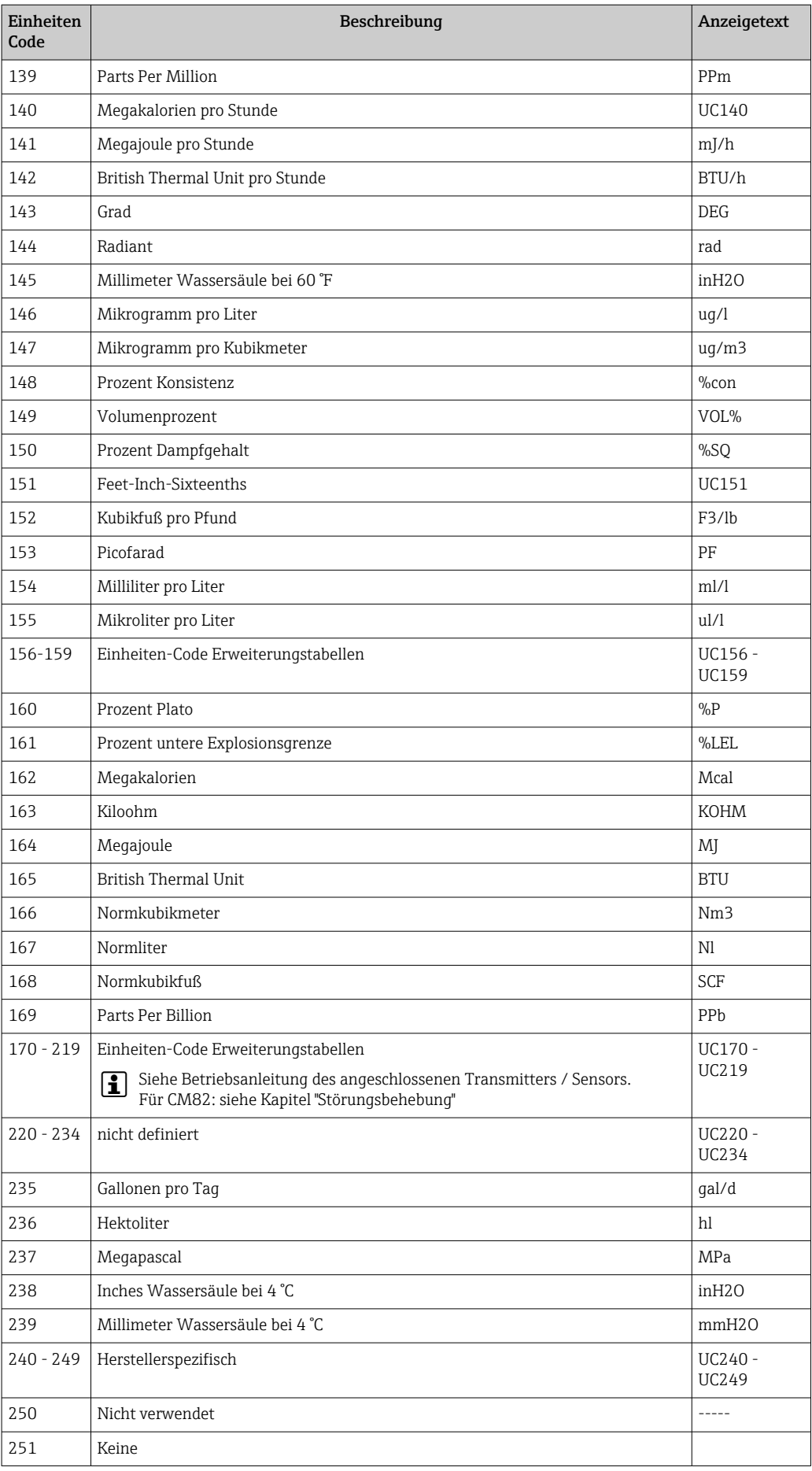

<span id="page-45-0"></span>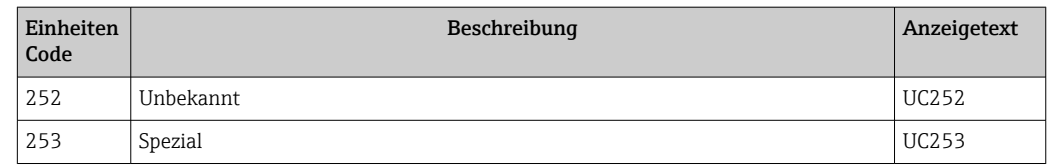

### 14.5 Verbindungsarten des HART®-Protokolls

Das HART-Protokoll kann für Punkt zu Punkt sowie für Multidrop Verbindungen eingesetzt werden:

#### Punkt zu Punkt (TYPISCH)

Bei der Punkt zu Punkt Verbindung steht der HART®-Master mit genau einem HART®- Slave in Verbindung.

Wann immer möglich sollte eine Punkt-zu-Punkt Verbindung bevorzugt werden.  $\vert \bm{\mathsf{F}} \vert$ 

#### Multidrop (Messung nicht durch Strom, langsamer)

Im Multidrop-Modus sind mehrere HART®-Geräte in einer einzigen Stromschleife eingebunden. Die analoge Signalübertragung wird in diesem Fall deaktiviert und die Daten und Messwerte werden ausschließlich über das HART®-Protokoll ausgetauscht. Der Stromausgang jedes angeschlossenen Geräts wird fest auf 4 mA eingestellt und dient nur noch zur Stromversorgung der Zweileitergeräte.

Über Multidrop können mehrere Sensoren/Aktoren parallel an ein Adernpaar angeschlossen werden. Der Master unterscheidet die Geräte dann durch die eingestellten Adressen. Die Adresse muss an jedem Gerät eine andere sein. Bei mehr als 7 parallel angeschlossenen Sensoren/Aktoren ergibt sich ein erhöhter Spannungsabfall.

Es dürfen in der Schleife keine Geräte mit aktivem (z.B. Vierleitergeräte) und Geräte mit passivem Stromausgang (z.B. Zweileitergeräte) gemischt werden.

Das HART®-Protokoll ist eine störunempfindliche Kommunikationsart. Das bedeutet, dass während des Betriebs Kommunikationsteilnehmer zugeschaltet oder entfernt werden können, ohne dass die Bauteile der übrigen Geräte gefährdet werden oder deren Kommunikation unterbrochen wird.

### 14.6 Gerätevariablen bei multivariablen Messgeräten

Multivariable Messgeräte können über HART® bis zu vier Gerätevariablen übermitteln: die Primary Variable (PV), die Secondary Variable (SV), die Tertiary Variable (TV) und die Quarternary Variable (QV).

Nachfolgend sind einige Beispiele zu finden, wie diese Variablen bei verschiedenen Sensoren/Aktoren als Default eingestellt sein können:

#### Z.B. Durchflussmessgerät:

- Primäre Prozessgröße (PV) → Massedurchfluss
- Sekundäre Prozessgröße (SV) → Summenzähler 1
- Dritte Prozessgröße (TV) → Dichte
- Vierte Prozessgröße (QV) → Temperatur

#### Z.B. Temperaturtransmitter:

- Primäre Prozessgröße (PV) → Sensor 1
- Sekundäre Prozessgröße (SV)  $\rightarrow$  Gerätetemperatur
- Dritte Prozessgröße (TV) → Sensor 1
- Vierte Prozessgröße (QV) → Sensor 1

HART®-Aktor wie z.B. Stellregler:

- Primäre Prozessgröße (PV) → Stellwert
- Sekundäre Prozessgröße (SV) → Ventil Sollwert
- Dritte Prozessgröße (TV) → Zielposition
- Vierte Prozessgröße (QV)  $\rightarrow$  Ventilposition

## <span id="page-47-0"></span>Stichwortverzeichnis

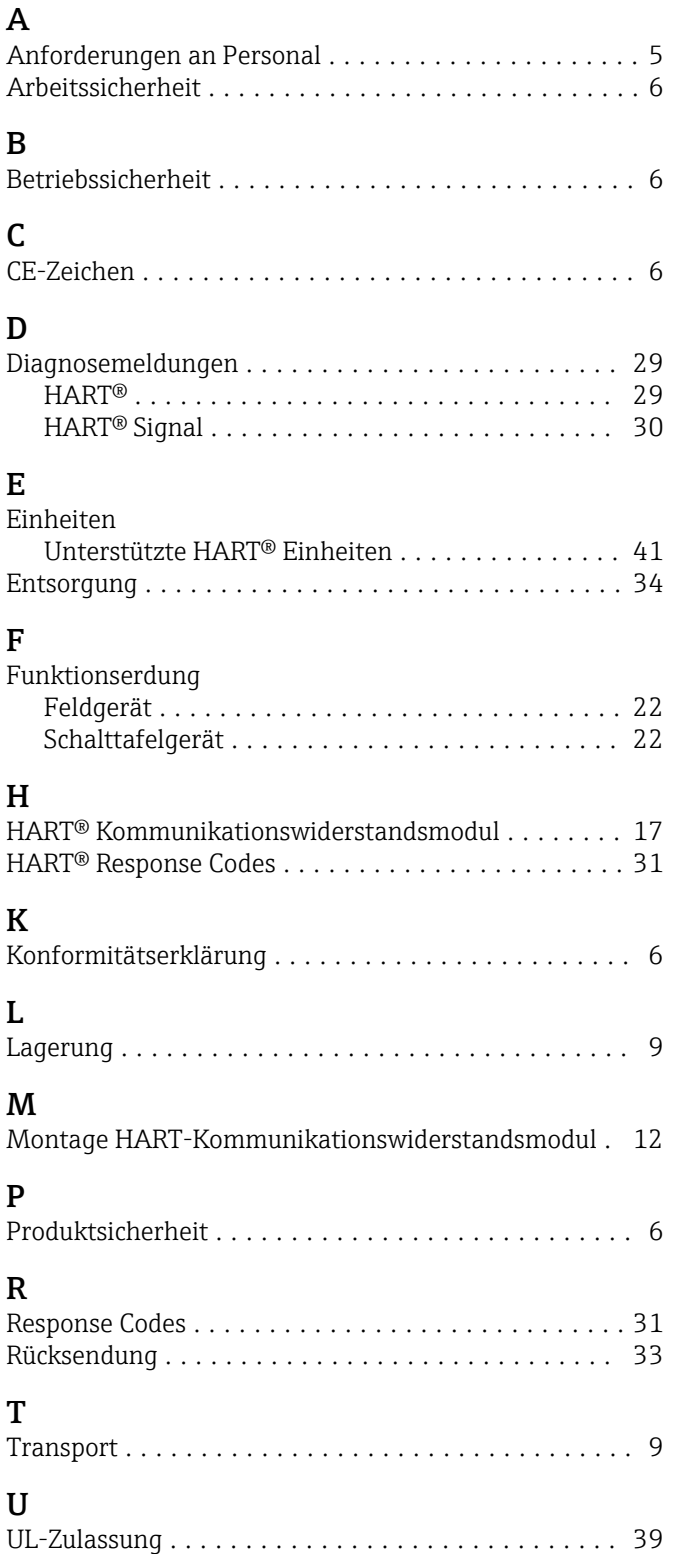

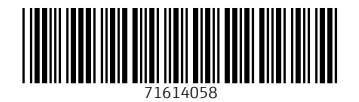